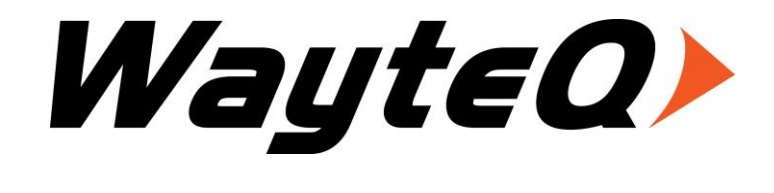

# **HD-97CX**

Használati utasítás

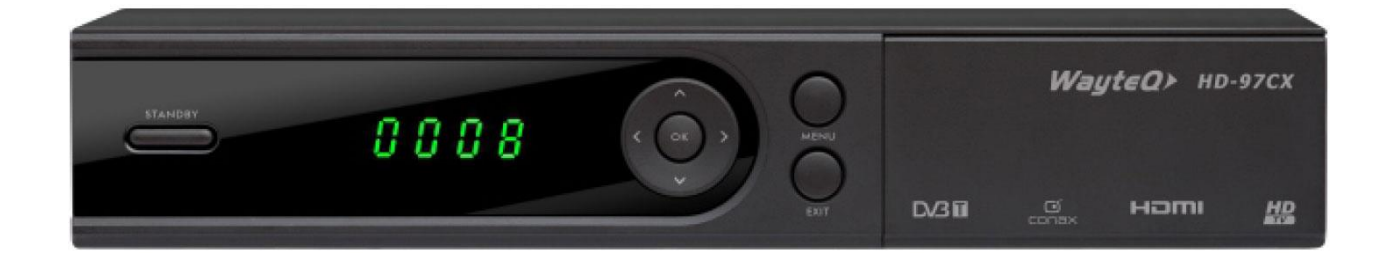

# Tartalomjegyzék

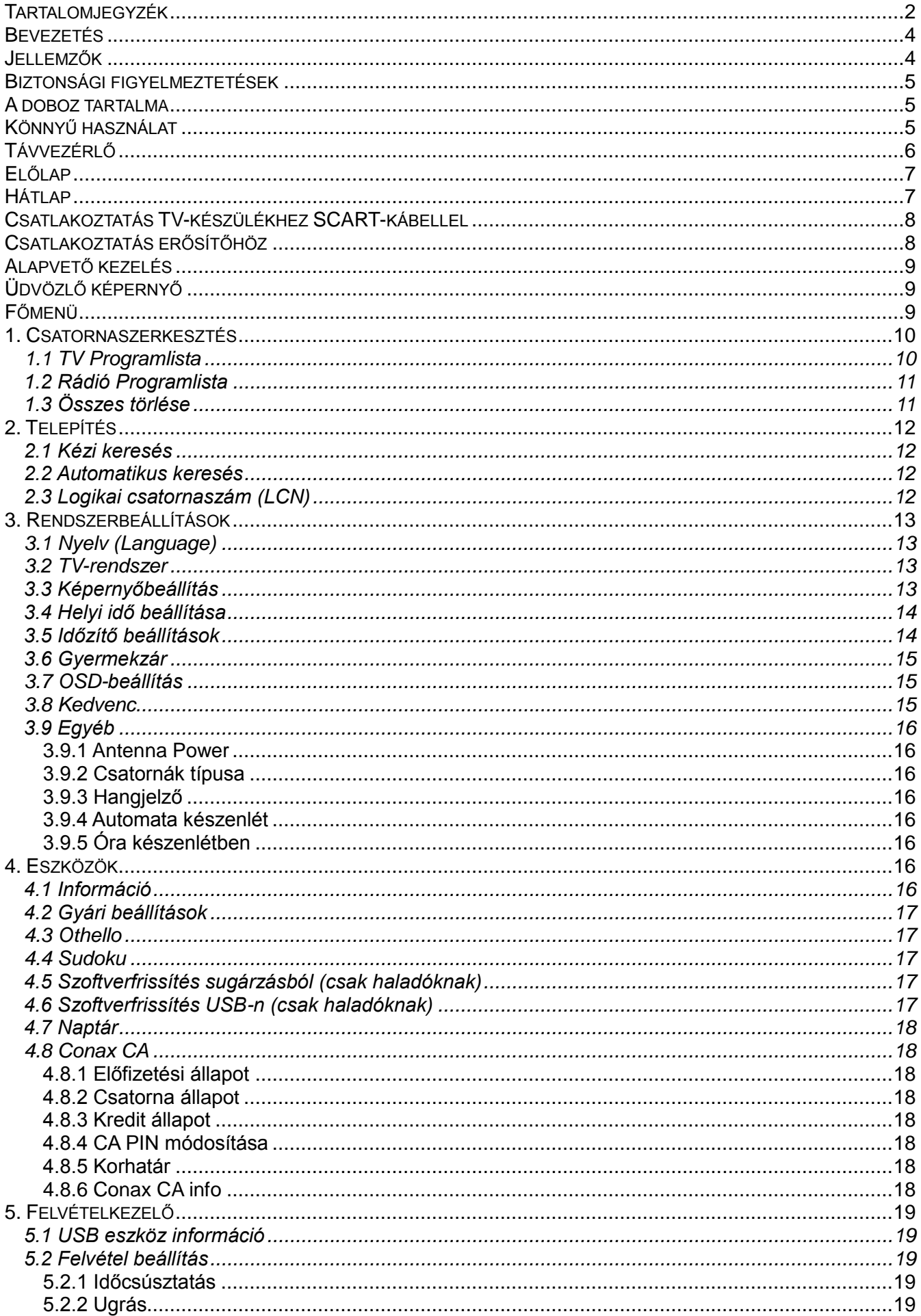

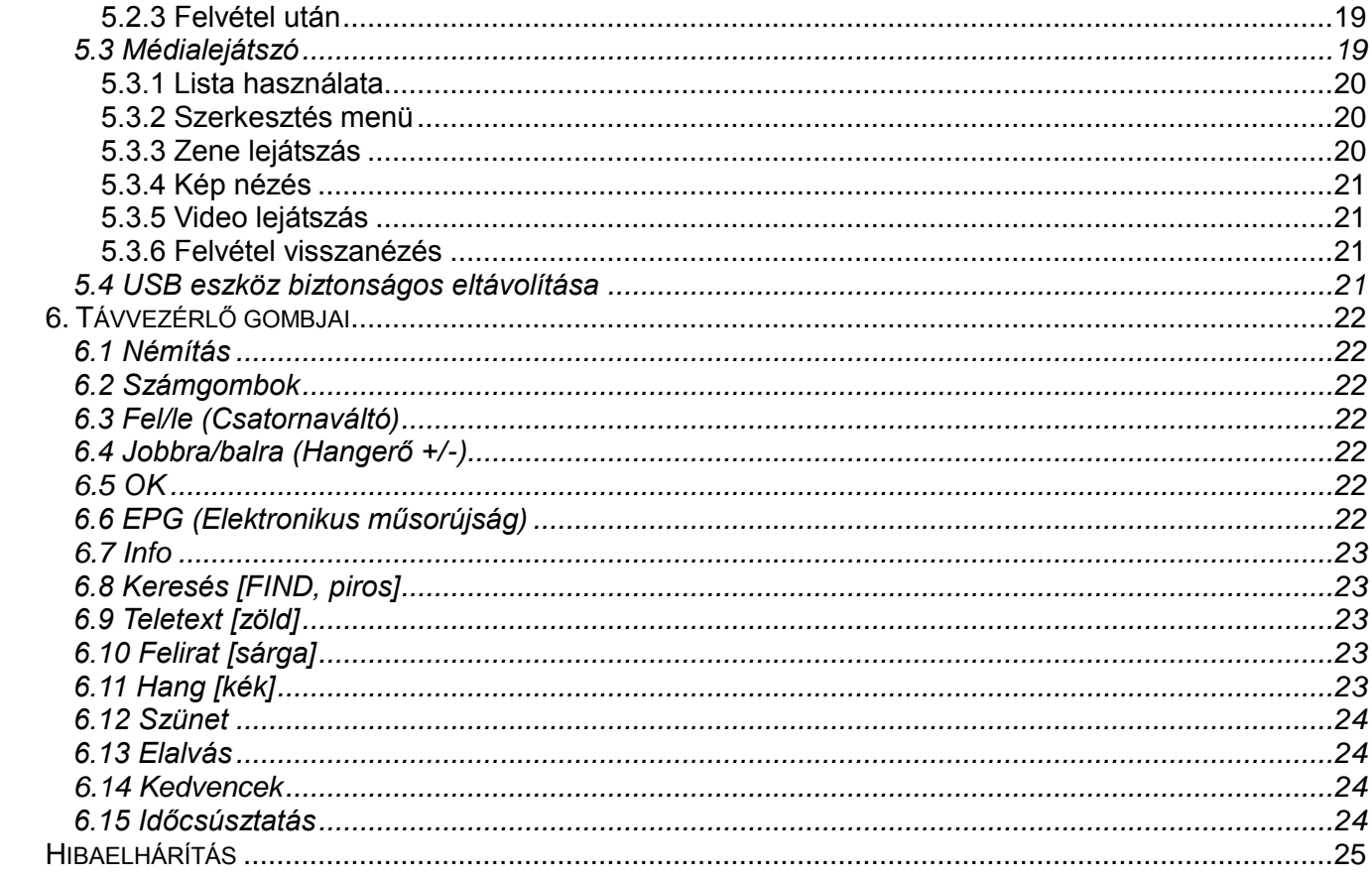

## **Bevezetés**

Köszönjük, hogy WayteQ terméket választott!

Az ön által vásárolt digitális földfelszíni vevőkészülék (DTR) a digitális új, izgalmas világába kalauzolja önt. A kristálytiszta szélesvásznú kép, digitális hang, több információ és új szolgáltatások világába. Mindezt és még többet foglal magába a szabadon fogható fölfelszíni "Free to Air (FTA)" digitális televíziós szolgáltatás.

Kérjük, használatba vétel előtt olvassa el figyelmesen ezt a használati utasítást, hogy a készüléket könnyen és egyszerűen tudja használni.

A jobb szolgáltatás elérése érdekében a használati utasítás tartalma megváltozhat.

A készülék funkciói és tulajdonságai előzetes figyelmeztetés nélkül megváltozhatnak.

Amennyiben eltérést tapasztal, keresse fel weboldalunkat a legfrissebb információkért.

### **Jellemzők**

- SD MPEG-2/HD H.264 és teljes ISDB-T kompatibilitás
- Automatikus PAL/NTSC konvertálás
- 1000 programozható TV és rádió csatorna
- 8 különböző kedvenc csoport kiválasztása
- Többnyelvű OSD menü
- 7 napos elektronikus műsorújság (EPG)
- Menüben előnézeti kép
- 256 színű OSD
- Automatikus vagy kézi csatornakeresés
- Különféle programszerkesztési lehetőségek (kedvencek, mozgatás, zárolás, átnevezés és rendezés)
- Szülői felügyelet
- Könnyen kezelhető menürendszer
- Szoftverfrissítés USB porton keresztül
- Automatikus vagy kézi időzóna állítás, nyári időszámítás támogatása
- Automatikus be/kikapcsolás időzítés
- Felirat támogatása
- Teletext támogatás
- Utoljára nézett csatorna megjegyzése
- Logikai csatornaszám (LCN) támogatása
- Játékok: Othello, Sudoku
- FAT16 / FAT32 / FAT12, NTFS (Opcionális) támogatása
- MP3/ JPEG/ BMP/ OGG lejátszás
- Felvételek zárolása, törlése, átnevezése, előnézete, lejátszása
- Lejátszás/Szünet/Leállítás/Léptetés
- Gyors keresés előre/hátra 2/4/8/16/24-szeres sebességgel,
- Lassított keresés előre 1/2, 1/4, 1/8 sebességgel

# **Biztonsági figyelmeztetések**

- Tűz, vagy elektromos áramütés elkerülése érdekében ne bontsa meg a készülék burkolatát, szükség esetén csak szakemberrel végeztesse! A készülék megbontása esetén a jótállás érvényét veszti.
- Tartsa távol a készüléket nedves, vizes helyiségtől, tárgyaktól.
- Tartsa távol közvetlen napfénytől és hőforrástól.
- Ne takarja el a készülék ventillátornyílásait.
- Rendellenes működés esetén áramtalanítsa a készüléket.
- Ne érintse meg a készüléket villámlás esetén, mert elektromos áramütés kockázata állhat fenn.
- Kapcsolja ki a készüléket teljesen, amennyiben hosszabb ideig nem használja a készüléket.
- Győződjön meg róla, hogy tisztítás előtt kikapcsolta és kihúzta a készüléket a fali aljzatból. A burkolat tisztításához, használjon enyhén szappanos, nedves ruhát, majd törölje át egy száraz ruhával.

### **A doboz tartalma**

- WayteQ HD-97CX dekóder
- 1m Scart Scart kábel
- Távvezérlő
- 2 db AAA elem a távvezérlőhöz
- Használati utasítás
- Jótállási jegy

### **Könnyű használat**

A használati utasítás olvasása közben láthatja majd, hogy a készülék mindennapi használata könnyen kezelhető, felhasználóbarát menükön alapszik. A menük segítenek kihozni a legtöbbet a készülékből, végigvezetni az üzembe helyezést, csatornarendezést, TV-nézést és sok más lehetőséget. A használati utasításban a távirányító vagy az előlap megadott gombjának használatát az következőképpen jelezzük: **[OK]**. A képernyőn látható menüpontok jelzése: **"Menü"**

A legtöbb funkció a távvezérlő gombjaival érhető el, néhány a készülék előlapján is megtalálható.

A dekóder használata egyszerű, mindig készen áll a használatra és a felkészíthető jövőben megjelenő új funkciók használatára.

Kérjük, vegye figyelembe, hogy az új szoftver megváltoztathatja a készülék funkcióit.

Amennyiben problémát tapasztal, a készülék működésében nézze át az útmutató "Hibaelhárítás" fejezetét, vagy forduljon a szervizhez.

# **Távvezérlő**

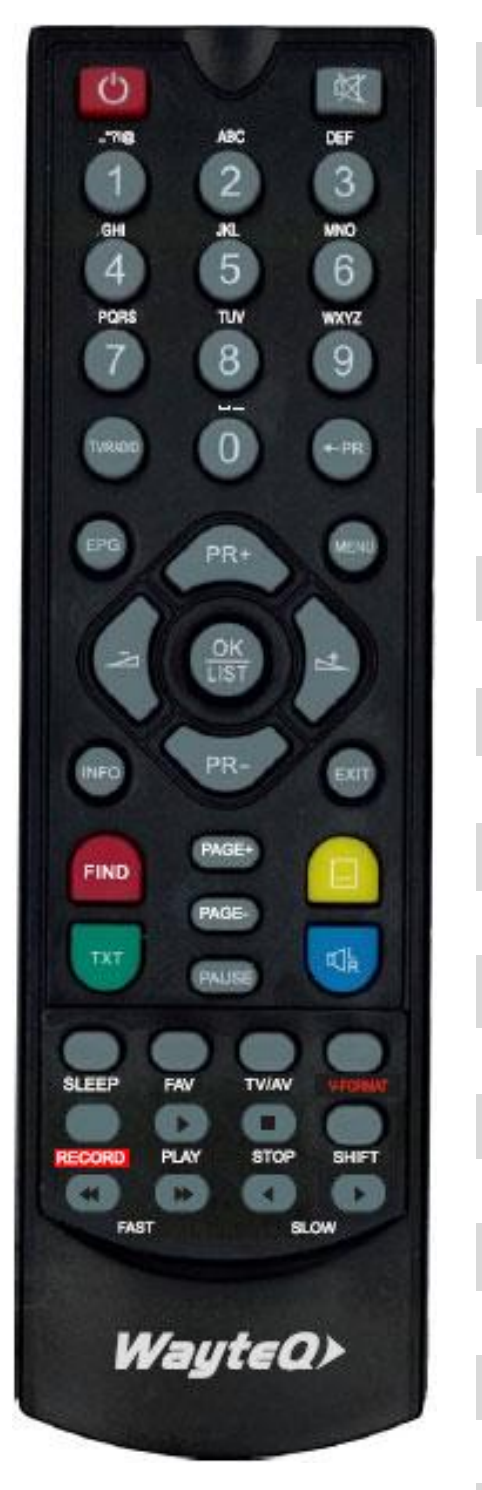

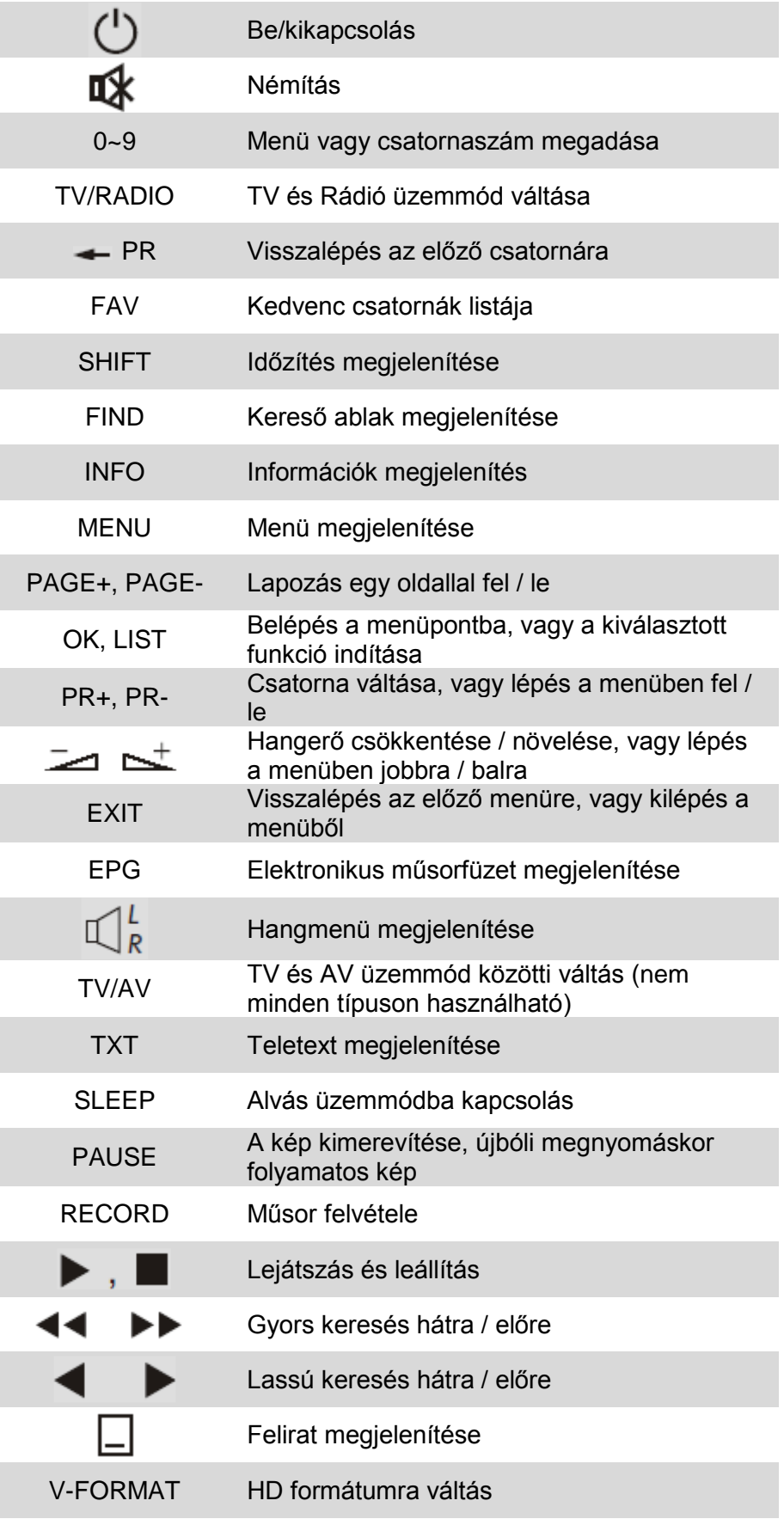

A távvezérlő részletes használatáról a 22. oldalon a **"7. A Távvezérlő gombjai"** című fejezetben olvashat

# **Előlap**

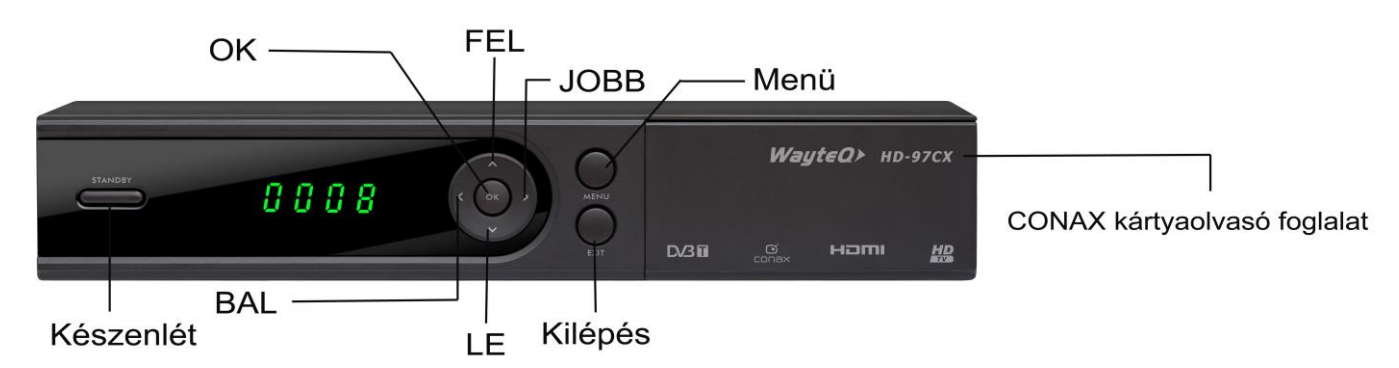

# **Hátlap**

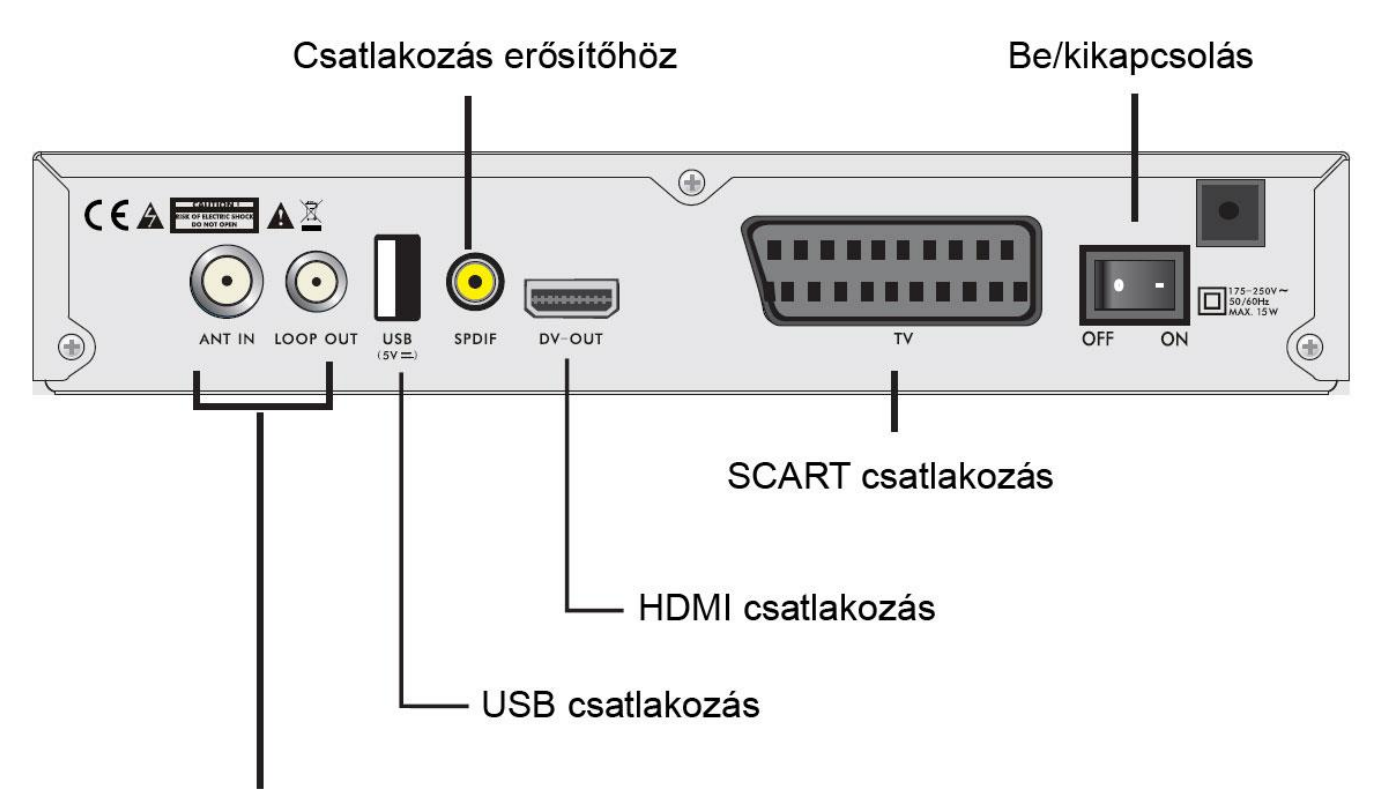

ANT IN: antenna csatlakoztatása LOOP: másik dekóder csatlakoztatása

# **Csatlakoztatás TV-készülékhez SCART-kábellel**

Antenna

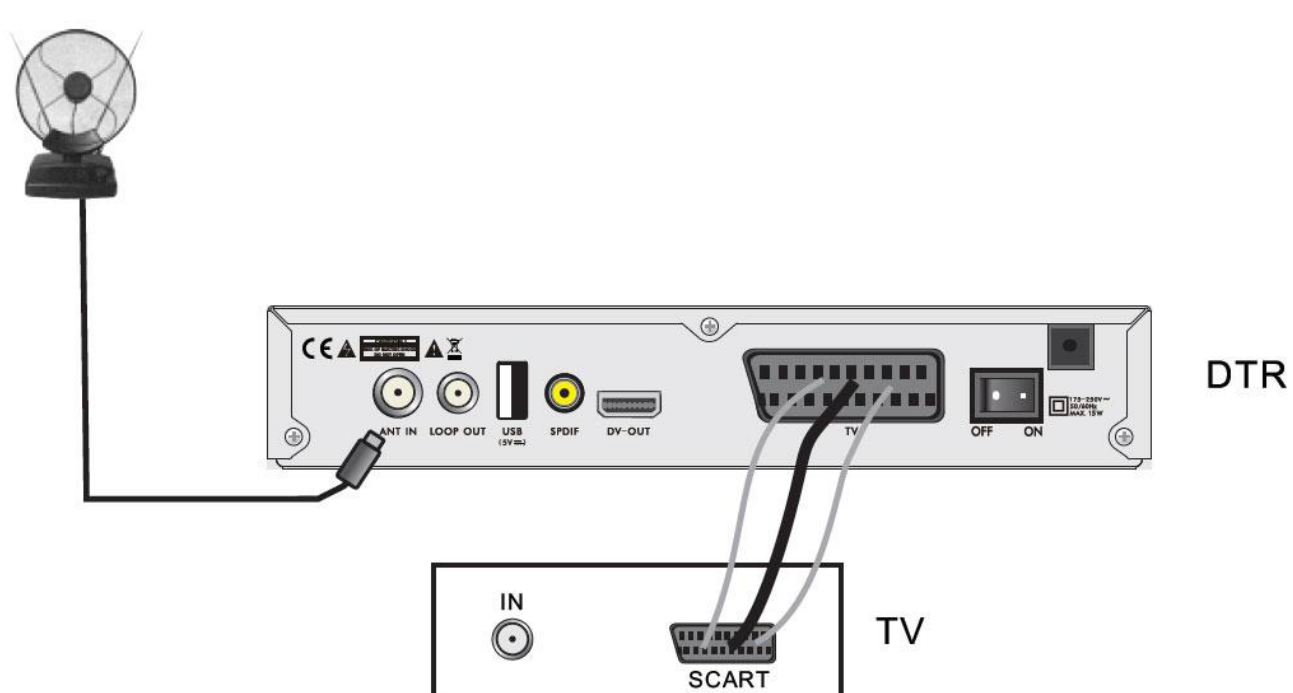

**Csatlakoztatás erősítőhöz**

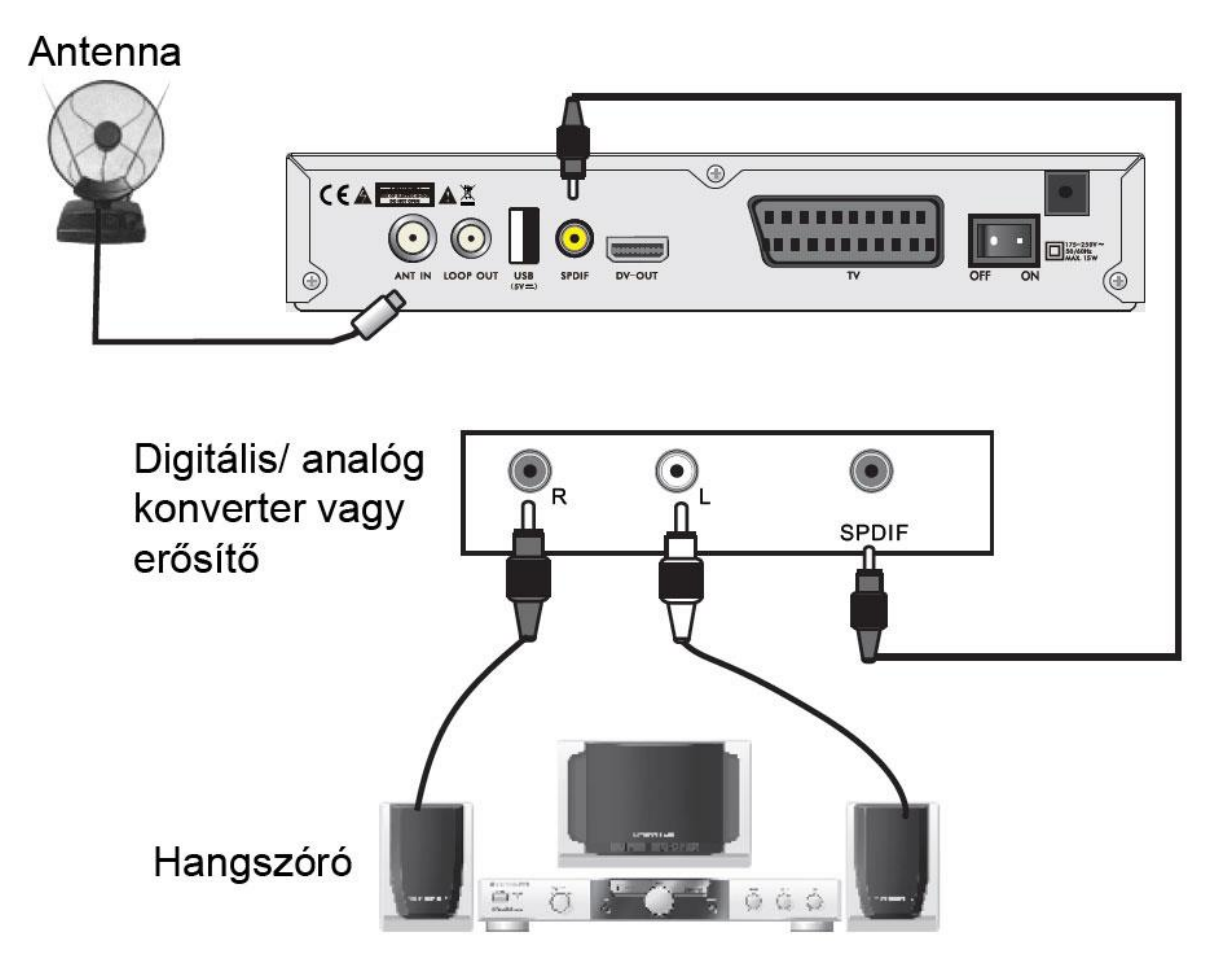

# **Alapvető kezelés**

Győződjön meg róla, hogy minden kábelt megfelelően csatlakoztatott a készülékhez.

TV-nézés közben nyomja meg a **[MENU]** gombot a távvezérlőn a **Főmenü** megjelenítéséhez.

Üzembe helyezés alatt az **[OK]** gombbal érvényesíthető a kiválasztás. A távvezérlő számgombjainak segítségével is megadhatók numerikus adatok.

A **[PR+, PR-]** gombok segítségével tud fel és le lépve változtatni a kijelölt elemen, a főmenü és az almenü között a  $\Gamma \rightarrow \mathbb{R}$  1 gombbal válthat.

A menüből történő kilépéshez nyomja meg a **[MENU]** vagy az **[EXIT]** gombot.

# **Üdvözlő képernyő**

A készülék első bekapcsolásakor az üdvözlőképernyőt jeleníti meg. Itt beállítható a régió, a menü nyelve

a megjelenítési felbontás és a képarány. Amennyiben meggyőződött róla, hogy a kábelek megfelelően vannak csatlakoztatva, a TV-készüléken a megfelelő bemenet van kiválasztva és mégsem látható kép a képernyőn, akkor a felbontás átállítására lehet szükség. Ehhez használja a távvezérlő **[V-FORMAT]** gombját. Várjon néhány másodpercet. Szükség esetén ismételje meg a műveletet.

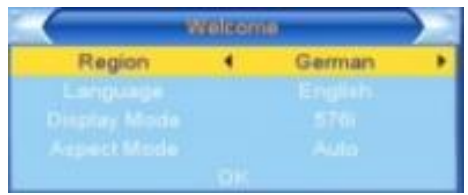

Nyomja meg a **[PR+, PR-]** gombot a kívánt menü kijelöléséhez **"Régió", "Kijelző mód", "Képarány"** és **"Nyelv"**.

A **[**  $\geq$  **]**  $\geq$  **]** gombokkal állítsa be a kívánt értéket.

A kijelölést állítsa az **[OK]** menüpontra, majd nyomja meg az **[OK]** gombot az **"Automatikus keresés"** menü megjelenítéséhez.

A kilépéshez nyomja meg az **[EXIT]** gombot.

### **Főmenü**

A **[MENU]** gomb megnyomásával beléphet a Főmenübe. A Főmenüben érheti el a különböző funkciókat és azok beállítási lehetőségeit. A főmenü 5 további menüt tartalmaz:

- **- Csatornaszerkesztés**
- **- Telepítés**
- **- Rendszerbeállítások**
- **- Eszközök**
- **- Felvételkezelő**

### **1. Csatornaszerkesztés**

Ebben a menüpontban a beállított csatornák szerkeszthetők. Kiválaszthatja a kedvenc csatornáit, vagy azokat, amelyeket zárolni vagy átlépni szeretne. Jelölje ki a **"Csatornaszerkesztés"** menüpontot és nyomja meg az **[OK]** vagy a **[ ]** gombot. A **"Csatornaszerkesztés"** menü 3 további menüt tartalmaz: **"TV Programlista"**, **"Rádió Programlista"** és **"Összes törlése"**.

#### **1.1 TV Programlista**

#### 1. Előnézet

Nyomja meg a **[PR+, PR-]** gombokat a nézni kívánt csatornák kijelöléséhez, majd nyomja meg az **[OK]** gombot az előnézeti ablakban történő megjelenítéshez. Ha a sárga kurzort le vagy fel elmozdítja, akkor egy barna vonal jelenik meg, ami az előnézeti ablakban megjelenített csatornát jelöli.

#### 2. Kedvenc csatornák kijelölése

Kedvenc csatornák kijelölésével szűrheti tv-nézés közben, hogy az összes csatornából szeretne választani vagy csak a kedvenc csatornák közül. A kedvenc csatornákból 8 féle listát lehet összeállítani. A listák közül tv-nézés közben a **[FAV]** gomb megnyomásával választhat. További információt a **"Távvezérlő gombjai"** fejezet 6.14 részében a **[FAV]** gomb ismertetésénél találhat a 15. oldalon. Ahhoz, hogy egy csatornát a kedvencek közé helyezzen, először nyomja meg a **[FAV]** gombot a **"Kedv"** fülre ugráshoz. Jelölje ki a csatornát a **[PR+, PR-]** gombokkal és nyomja meg az **[OK]** gombot a kedvenc csoportok listájának

megjelenítéséhez. A listában jelölje ki azt a csoportot, amelybe a csatornát el kívánja helyezni, majd nyomja meg az **[OK]** gombot. Ez után a kiválasztott csatorna mellett megjelenik a kedvenc jelzés. A kedvencek szerkesztéséből a **[FAV]** gomb újbóli megnyomásával léphet ki.

#### 3. Csatornák zárolása

A csatornák zárolásával szabályozhatja, hogy azok csak kód megadása után legyenek láthatóak, így gyermekei elől elzárhatja a nem kívánt csatornákat! Nyomja meg a **[piros]** gombot a **"Zár"** fül kiemeléséhez. Jelölje ki a zárolni kívánt programot a **[PR+, PR-]** gombokkal, majd nyomja meg az **[OK]** gombot. Adja meg a jelszót. A zárolást visszavonhatja az **[OK]** gomb újbóli megnyomásával. Ehhez a jelszó megadása szükséges. A jelszóval kapcsolatban további információkat a **"Rendszerbeállítás"** fejezet **"Gyermekzár"** részében olvashat a 14. oldalon. A **"Zár"** fül eredeti állapotához nyomja meg újra a **[piros]** gombot.

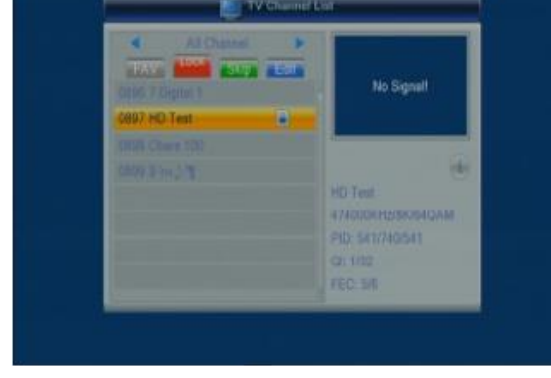

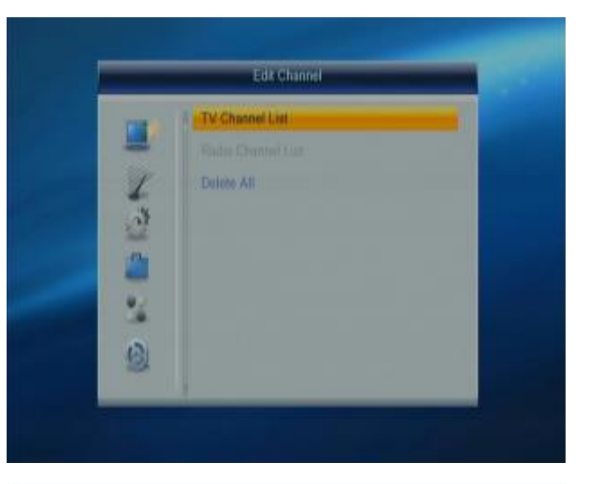

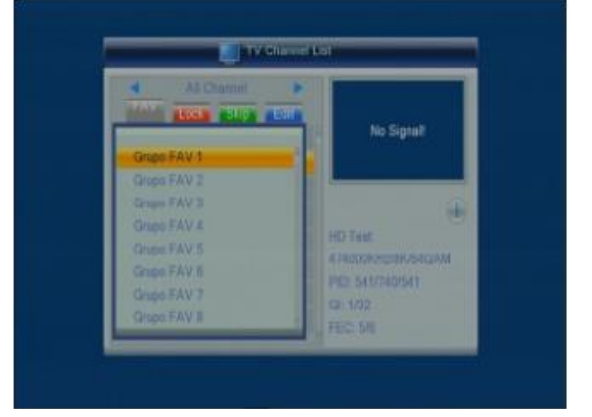

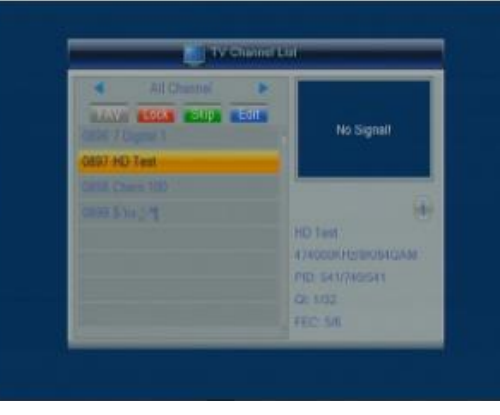

#### 4. Csatornák átlépése

Ha azt szeretné, hogy a **[PR+, PR-]** gombokkal történő csatornaváltáskor egy adott csatornára ne lépjen rá, akkor beállíthatja, hogy átlépje az adott csatornát. Ehhez nyomja meg a **[zöld]** gombot az **"Átlép"** fül kiemeléséhez. Jelölje ki az átlépésre szánt csatornát a **[PR+, PR-]** gombokkal, majd nyomja meg az **[OK]** gombot. A kijelölést visszavonhatja az **[OK]** gomb újbóli megnyomásával.

Nyomja meg a **[zöld]** gombot újra az átlépés menüből történő kilépéshez, az **"Átlép"** fül az eredeti állapotba kerül.

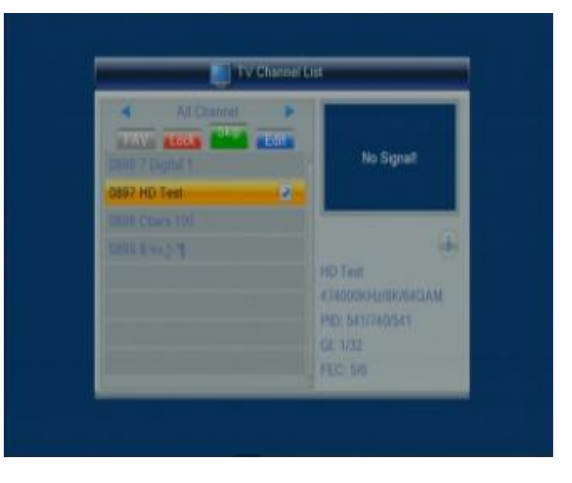

5. Ha az összes csatornát szeretné a kedvencek közé tenni,

akkor nyomja meg a **[kék]** gombot. Jelölje ki azt a listát, amelybe a csatornákat el szeretné helyezni. Nyomja meg az **[OK]** gombot. Lépjen vissza a **[MENU]** vagy az **[EXIT]** gombbal.

6. A **[**  $\equiv$  **]** gombokkal válthat a beállított kedvenc csoportok és az összes csatorna között. Ha valamelyik kedvenc csoportot választja ki, akkor az alábbi lehetőségekből választhat:

- a) A **[piros]** gomb megnyomásával kiemelheti a **"Rend"** fület. Ekkor a csatornák megjelenési sorrendjét változtathatja meg. Válassza ki, hogy ábécé rend szerint **"Név (A-Z)"**, azzal ellentétesen "Név (Z-A)", az "Ingyenes/fizetős", illetve a "Zárolt" csatornák alapján szeretné-e látni a csatornákat. A nézeti sorrend kiválasztása után nyomja meg az **[OK]**  gombot a nézet megváltoztatásához vagy az **[EXIT]** gombot a visszalépéshez.
- b) A **[sárga]** gomb megnyomásával kiemelődik az **"Átrak"** fül. Ebben a menüpontban áthelyezheti a csatornákat az önnek megfelelő helyre. Jelölje ki a **[PR+, PR-]** gombokkal az áthelyezni kívánt csatornát, majd nyomja meg az **[OK]** gombot. A csatorna mellett megjelenik az áthelyezésre kijelölést jelző ábra. A kijelölés visszavonásához nyomja meg **[OK]** gombot. A **[PR+, PR-]** gombokkal válassza ki a csatorna új helyét, majd nyomja meg az **[OK]** gombot. Ha minden csatornát a megfelelő helyre helyezett, nyomja meg újra a **[sárga]** vagy az **[EXIT]** gombot az áthelyezés funkcióból történő visszalépéshez.
- c) Ha törölni szeretne csatornát a listából, nyomja meg a **[kék]** gombot! A törlés funkcióba lépést a **"Töröl"** fül kiemelkedése jelzi. A **[PR+, PR-]** gombokkal válassza ki a csatorna új helyét, majd nyomja meg az **[OK]** gombot. A csatorna mellett megjelenik a törlésre kijelölést jelző ábra. A törlési kijelölést az **[OK]** gomb megnyomásával vonhatja vissza. A törlési kijelölés a **"Csatornaszerkesztés"** menüpontba történő visszalépésig vonható vissza. Ha végzett a csatornák törlésével nyomja meg a **[kék]** vagy az **[EXIT]** gombot.

#### **1.2 Rádió Programlista**

A műveletek megegyeznek az **1.1 TV Programlista** menüpontban ismertetekkel.

#### **1.3 Összes törlése**

Ha törölni szeretné az összes beállított csatornát akkor állítsa a kurzort az **"Összes törlése"** menüpontra és nyomja meg az **[OK]** gombot. Megjelenik egy megerősítő kérdés: **"Figyelem! Biztosan törli az összes csatornát?"**. Válassza ki az **"Igen"** gombot és nyomja meg az **[OK]** gombot a törléshez, vagy válassza a **"Nem"** gombot és nyomja meg az **[OK]** gombot a törlés nélküli kilépéshez.

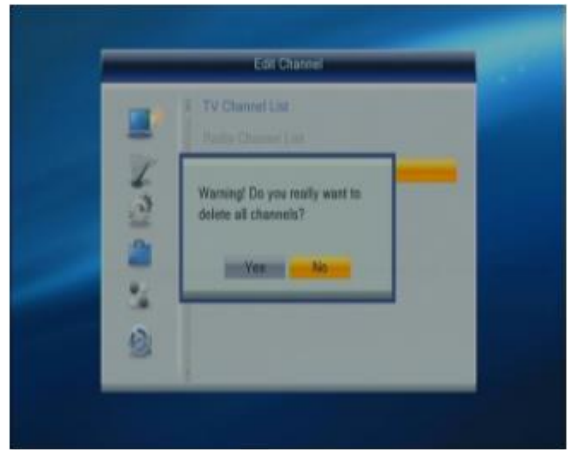

# **2. Telepítés**

A készülék üzembe helyezésével kapcsolatos teendőket végezheti el itt. Megkeresheti és beállíthatja a csatornákat és azokkal kapcsolatos lehetőségeket. Jelölje ki a **"Telepítés"** menüpontot és nyomja meg az **[OK]** vagy a **[ ]** gombot. A **"Telepítés"** menü 3 további menüt tartalmaz: **"Csatorna keresés"**, **"Automatikus keresés"**, és **"LCN"** (logikai csatornaszám használata)

1. A **[PR+, PR-]** gombokkal mozgassa a kurzort fel vagy le a megfelelő menü kiválasztásához. Nyomja meg az **[OK]** gombot a menüpontba történő belépéshez.

2. Nyomja meg **[EXIT]** vagy a **[ ]** gombot a Főmenü eléréséhez.

#### **2.1 Kézi keresés**

A **"Kézi keresés"** menüpontban a csatornákat egyedileg állíthatja be. A kereséshez két lehetőség áll fenn. Kereshet **"Csatorna"** vagy **"Frekvencia"** alapján. **"Csatorna"** alapján történő kereséskor a **"Keresési sáv"** és a **"Csatornaszám"** változtatható, **"Frekvencia"** alapján történő **"Frekvencia"** és a **"Sávszélesség"** állítható. Ha a kiválasztott **"Keresési sáv" "UHF"** és a **"Régió"** menüpont beállítása (**"Rendszerbeállítások"** menü, **"Helyi idő beállítás"** menüpont ld. 12. oldal) **"Magyar"**, a csatorna száma 21 és 69 között lesz. Amikor a **"Keresési sáv" "VHF"** és a **"Régió" "Magyar"**, a csatorna száma 05 és 12 között változtatható. (A régió függvényében.)

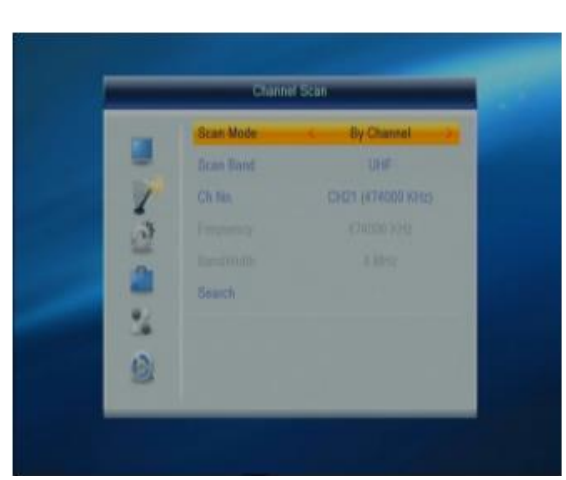

i,

Állítsa be a kívánt értékeket! Amikor végzett a beállítással a kiemelést állítsa a **"Keresés"** opcióra majd nyomja meg az **[OK]** gombot a keresés indításához.

Nyomja meg az **[EXIT]** gombot a keresés leállításához és az aktuális állapot mentéséhez.

#### **2.2 Automatikus keresés**

Az **"Automatikus keresés"** során a készülék automatikusan megkeresi és eltárolja a beállítások alapján a fellelhető csatornákat. Az **"Automatikus keresés"** menüpontba lépéshez nyomja meg az **[OK]** gombot. Ha csak a kódolatlan adásokat akarja megkeresni, akkor a **"Csak ingyenes"** menüpontban a **[ ]** gombokkal válassza az **"Igen"** beállítást, az összes csatorna kereséséhez a **"Nem"** lehetőséget.

A **[PR+, PR-]** gombokkal állítsa a kijelölést a **"Keresés"**-re és nyomja meg az **[OK]** gombot a keresés indításához.

Az **[EXIT]** gomb megnyomásával léphet ki a menüből.

#### **2.3 Logikai csatornaszám (LCN)**

A logikai csatornaszám használatával beállíthatja, hogy csatornakereséskor a szolgáltató által megadott (Be) vagy a frekvencia (Ki) sorrend szerint szeretné a csatornákat. Nyomja meg a gombot a **"Ki"** és a **"Be"** opció közötti váltáshoz.

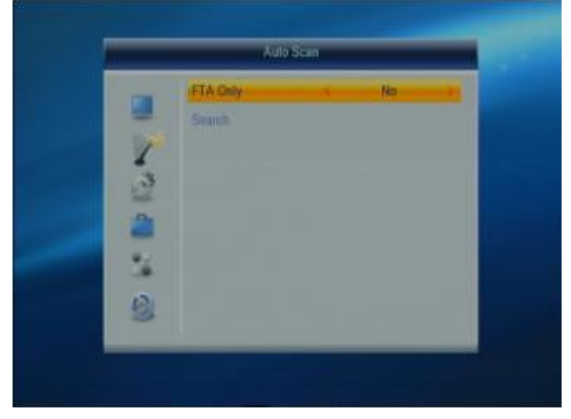

## **3. Rendszerbeállítások**

A **"Rendszerbeállítások"** menüpontban állíthatja be a készülék működését. 9 további menüt talál: **"Nyelv", "TV-rendszer", "Képernyőbeállítás", "Helyi idő beállítása", "Időzítő beállítása", "Gyermekzár", "OSD-beállítás", "Kedvenc", "Egyéb"**. Jelölje ki a **"Rendszerbeállítás"** menüpontot és nyomja meg az **[OK]** vagy a **[ ]** gombot.

A **[Fel/Le]** gombokkal választhat a menüpontok közül.

A kijelölt menüpontba az **[OK]** gomb megnyomásával léphet.

#### **3.1 Nyelv (Language)**

Beállíthatja a készülék menüjének, a csatornák elsődleges hangjának, másodlagos hangjának, a feliratnak és a Teletext funkciónak a nyelvét.

1. Nyomja meg az **[OK]** gombot a **"Nyelv"** menüpontba lépéshez. A **[PR+, PR-]** gombokkal válassza ki a megváltoztatni kívánt elemet. Nyomia meg a  $\vec{p}$  **[**  $\vec{p}$  ] gombokat a megfelelő nyelv kiválasztásához.

2. Nyomja meg a **[MENU]** vagy az **[EXIT]** gombot a beállítás tárolásához és a kilépéshez.

#### **3.2 TV-rendszer**

Beállíthatja a TV-készülékhez megfelelő felbontást, képarány, kimeneti jelet. A **[PR+, PR-]** gombokkal a kijelölést fel és le mozgathatja, a  $\vec{=}$   $\vec{=}$  1 gombokkal megváltoztathatja a paramétereket, a változtatás hatása azonnal látható.

- **1. Video felbontás:** 480i / 480p / 576i / 576P / 720P / 1080i.
- **2. Képarány:** 4:3L, 4:3PS, 16:9 és Auto.
- **3. Videojel:** YUV, RGB
- **4. Digitális hangkimenet**: LPCM és BS

Nyomja meg a **[MENU]** vagy az **[EXIT]** gombot a beállítás tárolásához és a kilépéshez.

#### **3.3 Képernyőbeállítás**

Megváltoztathatja a képernyőn látható kép tulajdonságait. A **[PR+, PR-]** gombokkal a kijelölést fel és le mozgathatja, a **[**  $\equiv$  **]** gombokkal megváltoztathatja a paramétereket, a változtatás hatása azonnal látható.

**1. Fényerő:** Az értékeket a  $\begin{bmatrix} \boxed{\phantom{0}} & \boxed{\phantom{0}} \\ \boxed{\phantom{0}} & \boxed{\phantom{0}} \end{bmatrix}$  gombbal lehet beállítani 0-100 között.

**2. Kontraszt:** Az értékeket a  $\vec{b}$   $\vec{c}$   $\vec{d}$  **d**  $\vec{d}$  gombbal lehet beállítani 0-100 között.

**3. Szaturáció:** Az értékeket a  $\begin{bmatrix} \boxed{\phantom{0}} & \phantom{\sqrt{0}} \\ \phantom{\sqrt{0}} & \phantom{\sqrt{0}} \\ \phantom{\sqrt{0}} & \phantom{\sqrt{0}} \end{bmatrix}$  gombbal lehet beállítani 0-100 között.

**4. Színárnyalat:** Az értékeket a  $\begin{bmatrix} \boxed{\phantom{0}} & \boxed{\phantom{0}} \\ \boxed{\phantom{0}} & \boxed{\phantom{0}} \end{bmatrix}$  gombbal lehet beállítani 0-100 között.

**5. Élesség:** Az értékeket a **[ ]** gombbal lehet beállítani 0-10 között.

Nyomja meg a **[MENU]** vagy az **[EXIT]** gombot a beállítás tárolásához és a kilépéshez.

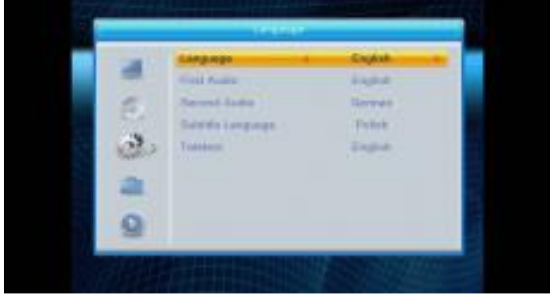

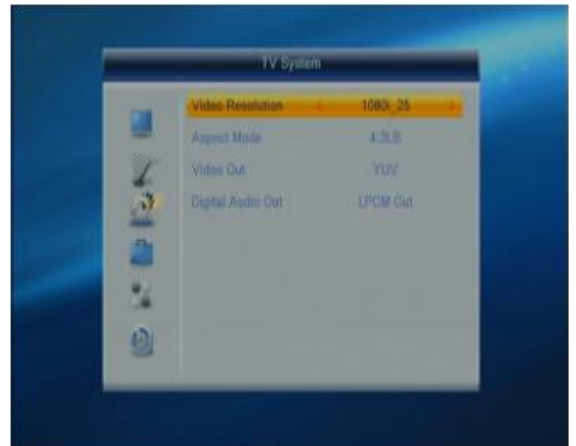

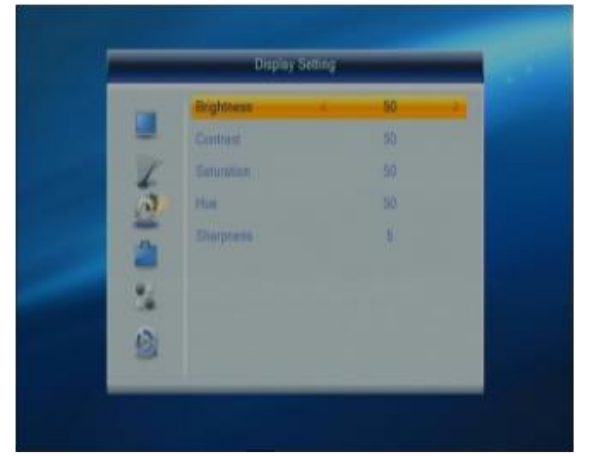

#### **3.4 Helyi idő beállítása**

Beállíthatja a készülék használati régióját, időzónáját, a nyári időszámításra való áttérés módját, a dátumot és az időt.

**1. Régió:** A  $\sum$   $\sum$   $\sum$  **1** gombokkal válassza ki a megfelelő régiót.

**2. Időzóna használat:** Megadhatja, hogy a készülék a kiválasztott régió szerinti időzónát használja-e vagy kézzel szeretné beállítani a dátumot és az időt. A  $\left| \right|$   $\leq$   $\leq$   $\leq$   $\leq$  1

gombokkal választhat a **"Be"** és a **"Ki"** között. **"Ki"** esetében az **"Időzóna eltérés"** és az **"Nyári idő"** elem nem állítható. **"Be"** állapotában a **"Dátum"** és **"Idő"** menüpontok nem lesznek elérhetőek. Válassza ki a megfelelő beállítást!

**3. Időzóna eltérés:** Állítsa be a régiónak megfelelő időzónát a  $\Gamma$  **de**  $\Gamma$  **de** 1 gombokkal.

**4. Dátum:** Ez a menüpont akkor aktív, amikor az **"Időzóna használat" "Ki"** állásban van. Válassza ki a  $\Box$   $\equiv$  1 gombokkal a dátum módosítandó részét, majd a számgombokkal adja meg a helyes értéket.

**5. Idő:** Ez a menüpont akkor aktív, amikor az **"Időzóna használat" "Ki"** állásban van. Válassza ki a  $\Box$   $\Box$   $\Box$  gombokkal az idő módosítandó részét, majd a számgombokkal adja meg a helyes értéket.

A beállítás végén nyomja meg a **[MENU]** vagy az **[EXIT]** gombot a kilépéshez és beállítás eltárolásához. Ha nem megfelelő értéket ad meg, akkor a rendszer az **"Érvénytelen adat! Folytatja a szerkesztést?"** figyelmeztető üzenetet jeleníti meg. Álljon az **"Igen"** gombra és nyomja meg az **[OK]** gombot a módosítás folytatásához, vagy válassza a **"Nem"** gombot a kilépéshez.

#### **3.5 Időzítő beállítások**

Beállíthat időzítéseket tv-adások felvételéhez vagy adott időpontban történő csatornaváltáshoz, így nem mulaszthat el egyetlen műsort sem.

Ha nincs csatorna behangolva, ebbe a menüpontba nem tud belépni.

8 időzítés állítható be. Válassza ki a megfelelőt a **[Fel/Le]** gombokkal, majd nyomja meg az **[OK]** gombot a belépéshez.

1. **Időzítő mód**: A  $\sum$  **l**  $\sum$  **l j** gombokkal válassza ki a megfelelő értéket. Az alapérték a **"Ki"**. Beállíthatja az időzítést **"Egyszeri", "Naponta"** és **"Ki"** értékre.

2. **Időzítő állapot:** A  $\sum$  **d**  $\sum$  **]** gombokkal válassza ki, hogy csatornaváltáshoz **"Csatorna"**, vagy felvételhez **"Felvétel"** szeretné használni az időzítőt.

3. **Időzítendő csatorna**: A **[ ]** gombokkal válassza ki a csatornát.

4. **Bekapcsolási dátum, idő**: A számgombokkal adja meg a kívánt dátumot és időt.

5. **Időtartam**: A számgombokkal adja meg az időtartamot. A bekapcsolás után a megadott időtartam elteltével a készülék automatikusan kikapcsol.

Nyomja meg a **[MENU]** vagy **[EXIT]** gombot a tároláshoz és kilépéshez.

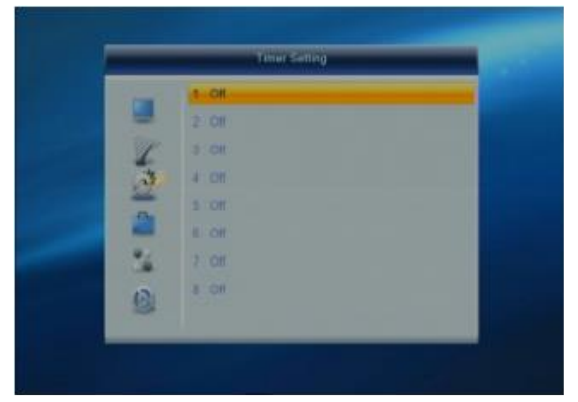

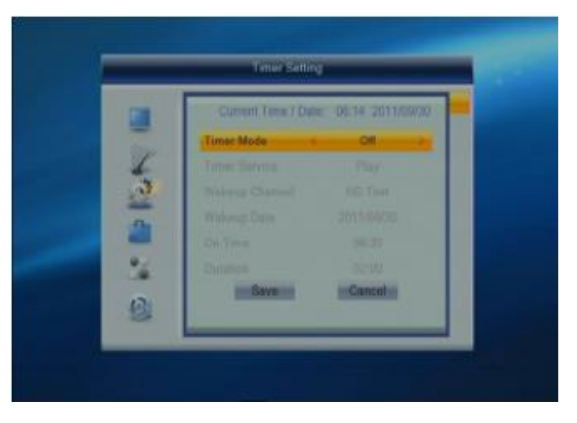

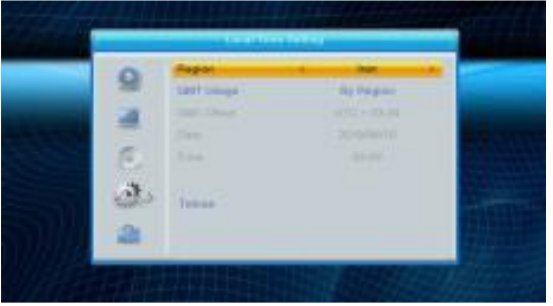

#### **3.6 Gyermekzár**

A gyermekzár funkcióval korlátozhatja a készülék használatát funkciók és csatornák szerint. A **"Gyermekzár"** menübe lépés előtt meg kell adni a kódot. A gyári kód: 0000.

**1. Menüzár:** A  $\equiv$   $\equiv$   $\pm$  gombokkal válthat a "Ki" és **"Be"** érték között. **"Be"** állapot esetében a legtöbb menüpontba nem léphet be a kód megadása nélkül.

**2. Programzár:** A  $\equiv$   $\equiv$   $\stackrel{+}{\sim}$  gombokkal válthat a "Ki" és az életkor beállítás között. Az életkor 3 és 18 között állítható. A beállított értékű vagy a feletti besorolással rendelkező programok esetében a műsor nézéséhez a kód megadása szükséges.

**3. Új jelszó:** A számgombokkal adja meg az új kódot.

**4. Jelszó megerősítés:** Adja meg az új kódot ismét. A **"Jelszó megerősítés"**-nek egyeznie kell az **"Új jelszó"** mezőben megadott kóddal. Ez után megjelenik a **"A jelszó változtatása sikerült!"** üzenet, ha a két kód megegyezik, vagy arról kap figyelmeztetést, hogy adja meg az új kódot, illetve a kód megerősítését újra, ha azok nem egyeznek.

#### **3.7 OSD-beállítás**

Az OSD (On Screen Display) funkció a TV-képernyőn jeleníti meg a használt funkció visszajelzését. Itt beállíthatja az OSD megjelenés paramétereit

**1. OSD késleltetés:** A képernyőn megjelenő információ megjelenítési ideje szabályozható. A  $\left[\frac{1}{2} \pm \frac{1}{2}\right]$ gombokkal válasszon megfelelő értéket 1 és 10 között egyesével. Az alapérték **5**.

**2. OSD áttetszőség:** A megjelenő információ átláthatósága állítható be. A **[ ]** gombokkal válasszon **"Ki"**,

**"10%"**, **"20%"**, **"30%"**, **"40%"**. Az alapérték az **"Ki"**.

Nyomja meg a **[MENU]** vagy **[EXIT]** gombot a tároláshoz és kilépéshez.

#### **3.8 Kedvenc**

Ebben a menüben a nyolc kedvenc csoport lista jelenik meg, melyeket átnevezhet. Nyomja meg a **[PR+, PR-]** gombokat a kiválasztáshoz, majd az **[OK]** gombot az átnevezéshez. A megjelenő ablakban a **[PR+, PR-]** és **[**  $\equiv$   $\equiv$   $\equiv$  **]** gombokkal válassza ki a megfelelő karaktert. A karakter beírásához nyomja meg az **[OK]** gombot. A nagybetű és kisbetűs karakterek között a [sárga] gomb megnyomásával válthat. Az utolsó beírt karakter a [piros] gomb megnyomásával törölhető. A beírt név a [kék] gomb megnyomásával tárolható. Nyomja meg a **[MENU]** vagy **[EXIT]** gombot a kilépéshez.

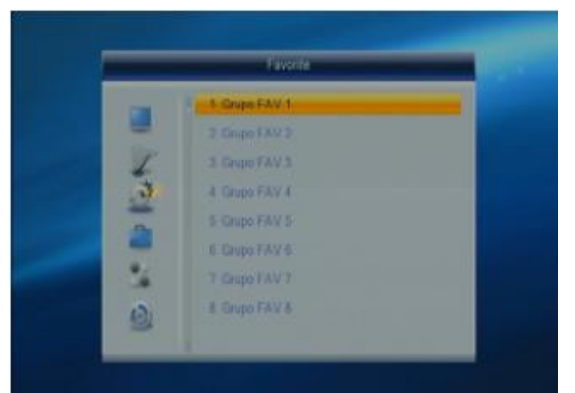

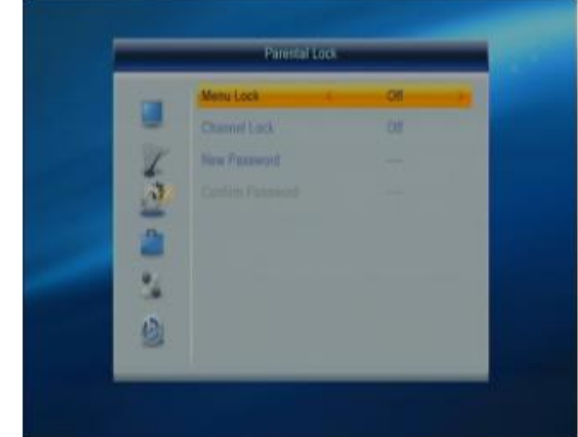

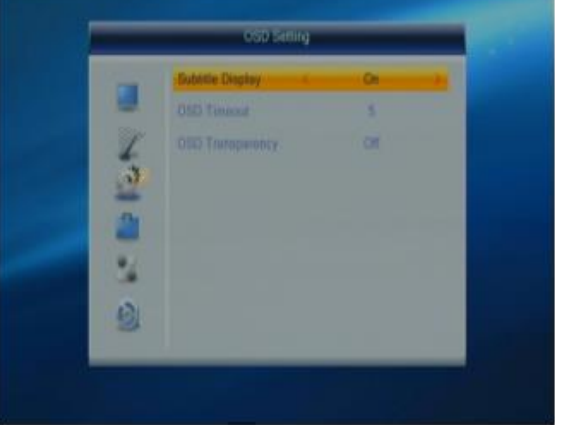

#### **3.9 Egyéb**

#### **3.9.1 Antenna Power**

Az **"Antenna Power"** menüben szükség esetén az antenna tápellátását kapcsolhatja be. Bizonyos antennák esetén szükség lehet az antenna tápellátásának biztosítására. A HD-97CX készülék ezt a lehetőséget biztosítani tudja. A **[ ]** gombokkal válasszon a **"Ki"** és a **"Be"** lehetőség között. A beállítás helyességének ellenőrzésére szolgálnak a képernyő alján látható **"Jelerősség"** és **"Jelminőség"** jelzősávok. Ezen jelzősávokat az "INFO" nyomógomb segítségével tudja megjeleníteni.

#### **3.9.2 Csatornák típusa**

**"Ingyenes", "Kódolt"** vagy **"Összes"** csatorna beállítás közül választhat. Csatorna léptetésnél használia a **[**  $\equiv$  **]**  $\equiv$  **]** gombokat. Kizárólag azon csatornákra tud léptetni, melyeket előzőleg beállított a "Csatornák típusa" menüben. Az "OK" gomb megnyomásával továbbra is láthatja az összes beprogramozott csatornát.

#### **3.9.3 Hangjelző**

A **[**  $\equiv$  **]** gombokkal válasszon a "Ki" és a "Be" lehetőségek között. Ezen beállítás a "Telepítés/ Kézi keresés" menüpontra vonatkozik, ahol a vételi minőséget hangjelzés kíséri.

#### **3.9.4 Automata készenlét**

Az automatikus készenlét funkció a készüléket megközelítőleg 2 óra használaton kívüli idő elteltével kikapcsolja. Használaton kívüli időnek minősül az, ha a készüléken vagy a távvezérlőn egyetlen gombot sem nyomott meg. Az automatikus készenlét csak akkor jön létre, ha az eltelt idő után a képernyőn megjelenő megerősítő kérdésnél ön nem szakítja meg az automatikus készenléti módba történő kapcsolás folyamatát. A funkció használatához válassza a **"Be"** opciót.

#### **3.9.5 Óra készenlétben**

A készenléti állapotban csökkenthető a készülék energiafogyasztása, ha az **"Óra készenlétben"** funkciónál a **"Ki"** lehetőséget választja. **"Be"** esetében készenléti állapotban a kijelzőn az idő jelenik meg.

### **4. Eszközök**

Az Eszközök menüpontban a készülék további funkcióit tudja használatba venni: információ, gyári beállítások, othello, sudoku, szoftverfrissítés sugárzásból, conditional access, szoftverfrissítés USB-n, Naptár.

Jelölje ki a **"Eszközök"** menüpontot és nyomja meg az **[OK]** vagy a  $[\triangle^{\pm}]$  gombot.

1. A **PR+, PR-** gombokkal mozgathatja a kurzort le és fel.

2. Az **EXIT** vagy a <u>a gombbal léphet</u> vissza a főmenübe.

#### **4.1 Információ**

A képernyő információkat jelenít meg a dekóderről. Az **[EXIT]** gombbal kiléphet a menüből.

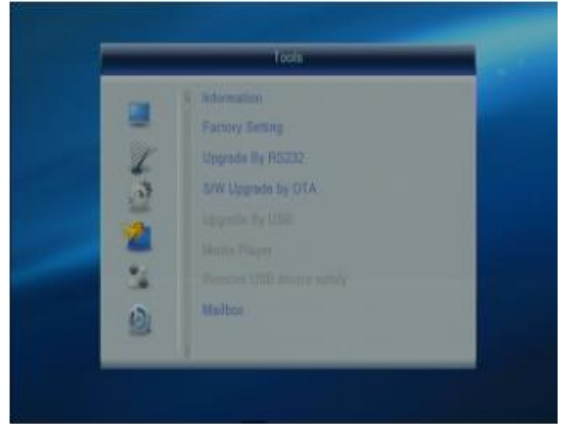

#### **4.2 Gyári beállítások**

A **"Gyári beállítások"** menüpont segítségével a készülék funkcióit alapállapot szerinti helyzetébe állíthatja. A **"Gyári beállítások"** menübe lépéshez nyomja az **[OK]** gombot. Ha az **"Igen"** gombot választja, minden beállított érték a gyári állapotba kerül.

**Megjegyzés:** Ezt a funkciót kellő körültekintéssel használja!

A készülék szoftverfrissítéssel újabb funkciókat kaphat, illetve beállítási lehetőségei megváltozhatnak. **A szoftver frissítése után a csatornák behangolását és az önnek megfelelő beállításokat újra el kell végeznie. A szoftver frissítését csak saját felelősségre végezze el!**

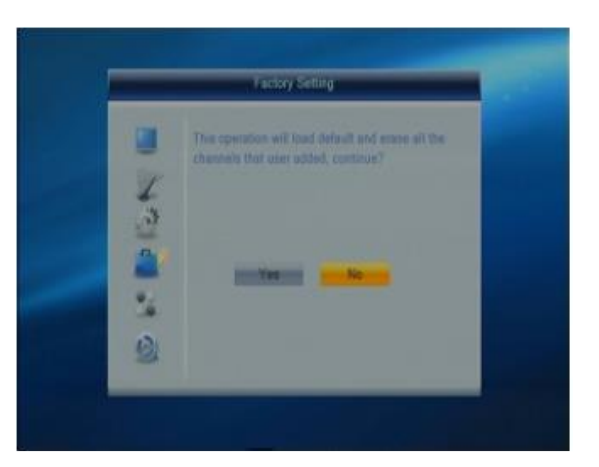

#### **4.3 Othello**

- 1. Nyomja meg az **[OK]** vagy a  $\sum_{n=1}^{\infty}$  gombot a játék menübe lépéshez.
- 2. A **[PR+, PR-]** mozgathatja a kijelölést fel vagy le, majd nyomja meg az **[OK]** gombot.

#### **4.4 Sudoku**

- 1. Nyomia meg az **[OK]** vagy a  $\sum_{n=1}^{\infty}$  gombot a játék menübe lépéshez.
- 2. A **[PR+, PR-]** mozgathatja a kijelölést fel vagy le, majd nyomja meg az **[OK]** gombot.

#### **4.5 Szoftverfrissítés sugárzásból (csak haladóknak)**

Az OTA (On The Air) módszerrel az adással együtt továbbított jel segítségével végezheti el a készülék szoftverének frissítését. **Ne szakítsa meg a készülék tápellátását, illetve ne kapcsolja ki a készüléket a frissítés közben!** Nyomja meg az **[OK]** gombot a frissítés indításához. Ha nincs megfelelő keresési információ, egy üzenet jelenik meg a következő felirattal **"Információ gyűjtése"**. Az **[EXIT]** gomb megnyomásával visszaléphet az előző menüpontba.

A frissítés az információk összegyűjtése után megkezdődik. A **"Start"** menüpont kijelölésekor nyomja meg az **[OK]** gombot a frissítés elindításához. A frissítés végén a készülék újraindul.

#### **4.6 Szoftverfrissítés USB-n (csak haladóknak)**

Az USB csatlakozáson keresztül egy külső meghajtóról végezheti el a szoftver frissítését. A szoftver a gyártó weboldaláról (wayteq.eu) tölthető le. Más helyről származó szoftverrel ne próbálja meg a frissítés elvégzését, mert a készülék végleges meghibásodásához vezethet. Csak a HD-97CX modellhez kiadott frissítő állományt használja frissítéskor, más modellhez kiadott frissítés tönkreteheti a készüléket. Kérdés esetén forduljon a szervizhez, illetve forgalmazóhoz! **Ne szakítsa meg a készülék tápellátását, illetve ne kapcsolja ki a készüléket a frissítés közben!**

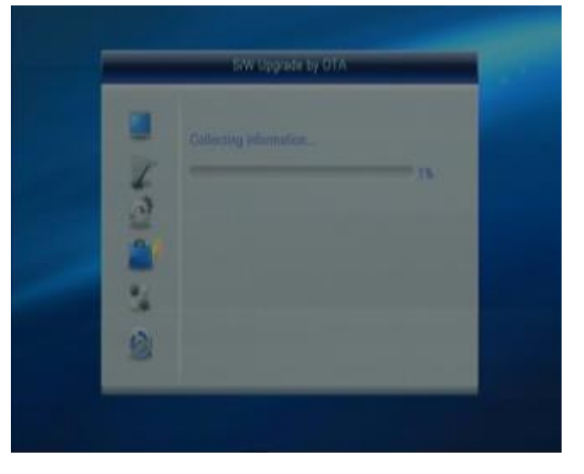

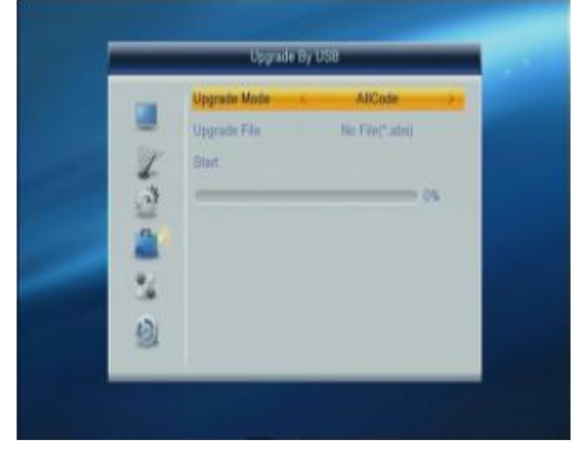

#### 1. **Frissítőfájl**: A frissítő fájl megjelenítése.

2. **Frissítési mód**: Választhat az **"Allcode", "maincode", "Kiírás"** opciók közül. A frissítési módok közötti váltáskor a **"Frissítőfájl"** menüpont az alábbi táblázat szerinti fájlt jeleníti meg:

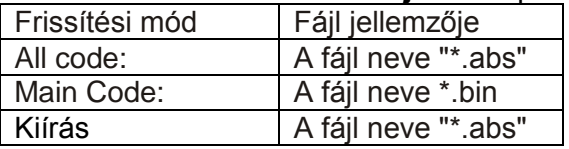

Válassza ki a frissítési módot és a frissítő fájlt, ez után elkezdődhet a frissítés USB-ről. 3. Nyomja meg az **[OK]** gombot a **"Start"** menüponton a frissítés elindításához.

Ha USB eszköz nincs csatlakoztatva, ez a menüpont nem elérhető.

#### **4.7 Naptár**

Megtekintheti az aktuális dátumot. Hónapokat, éveket lehet előre vagy hátra lapozni a színes nyomógombok segítségével.

#### **4.8 Conax CA**

Az itt ismertetett beállításokat csak előfizetést tartalmazó kártya esetében vegye figyelembe!

Helyezze a kártyát a nyílásba a chippel lefelé, úgy hogy a chip a nyílás felé nézzen! Tolja be a kártyát az aljzatba! Az aljzatból csak a kártya néhány milliméteres rész lóghat ki.

Válassza ki a menüben a Conax beállítás menüpontot és nyomja meg az **[OK]** gombot. A megjelenő menüben 8 lehetőséget talál:

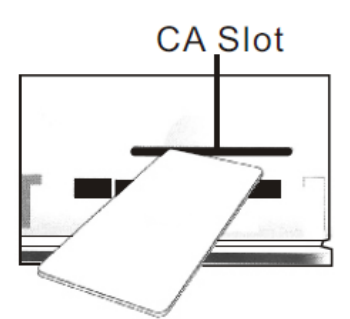

#### **4.8.1 Előfizetési állapot**

Információ az előfizetés állapotáról: Név, Kezdet, Vége, Jogosultság

#### **4.8.2 Csatorna állapot**

Információ a csatornákra történő előfizetés állapotáról: Név, Kezdet, Vége, Perc/kredit maradt

#### **4.8.3 Kredit állapot**

Információ a kredit állapotról: Számla, Egyenleg

#### **4.8.4 CA PIN módosítása**

A PIN-kód megváltoztatásához ismernie kell a jelenleg használt PIN kódot, melyet a **"Jelenlegi PIN"** mezőbe adhat meg. Ezt követően adja meg a kívánt új PIN-kódot kétszer, a **"Új PIN"** és a **"Új PIN megerősítése"** mezőkbe. Mentéshez válassza ki a "**Módosítás"** menüpontot.

#### **4.8.5 Korhatár**

Ezzel a beállítással a megadott korhatár besorolással ellátott műsorok csak a PIN-kód megadása után nézhetők amennyiben az ehhez szükséges technikai információt a tartalomszolgáltató továbbítja. Adja meg a PIN-kódot. Mozgassa a kijelölést a **"Jelenlegi korhatár"** menüpontra, ahol a következő beállításokból választhat: **"nincs korlátozás"**, **"12"**, **"16"**, **"18"**. Állítsa a kijelölést a **"PIN megadása változtatáshoz"** sorra, majd adja meg a PIN-kódot, a kód megadás a utána megjelenő ablakban válassza az **"Igen"**-t.

#### **4.8.6 Conax CA info**

Információt kap a szoftver és interfész verzióról, a kártya számról, a szakaszok számáról a beállított nyelvről és a rendszer azonosítóról.

# **5. Felvételkezelő**

#### **5.1 USB eszköz információ**

Megjeleníti az eltávolítható eszköz információit és beállíthatja a felvétel típusát. A funkciógombokkal az alábbi műveletek végezhetőek:

#### **[sárga]**: az eszköz formázása

**[kék]**: **"Felvétel beállítások"**. Beállítható, hogy a külső adattárolót milyen céllal szeretné használni felvétel szempontjából. Válassza ki a **"Felvétel típusát"**: **"Felvétel és időcsúsztatás (REC & TMS)"** esetén két részre osztja a készülék az adattárolót és mindkét felvételi mód lehetséges lesz. **"Felvétel (Record)"** esetén az időcsúsztatás funkció nem fog működni abban az esetben sem, ha a **"6.2 Felvétel beállítás"** fejezet alapján az **"Időcsúsztatás"** paraméterét **"Be"** állapotra állítja. **"Időcsúsztatás (Timeshift)"** választása esetén csak időcsúsztatásos felvétel készülhet,

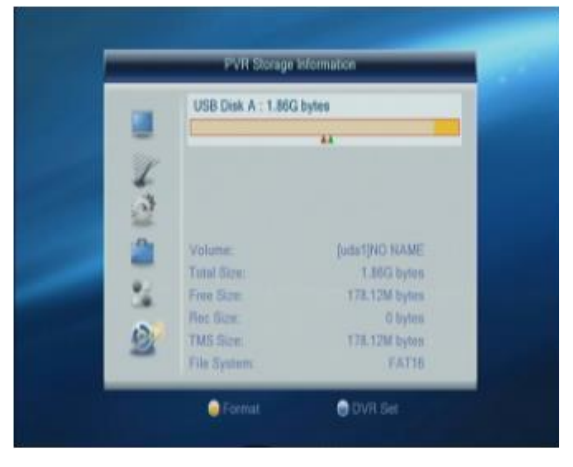

sem időzített, sem kézi felvétel nem lehetséges. Időcsúsztatás funkció csak akkor fog működni, ha a **"6.2 Felvétel beállítás"** fejezet alapján az **"Időcsúsztatás"** paraméterét **"Be"** állapotra állítja.

#### **5.2 Felvétel beállítás**

#### **5.2.1 Időcsúsztatás**

Időcsúsztatás használata esetén az aktuálisan nézett adás maximum 2 óra időtartamra visszanézhető. Időcsúsztatás funkció csak 4GB vagy nagyobb kapacitással rendelkező eszközzel használható. Válasszon a **"Ki"** és a **"Be"** között. Amennyiben az **"USB eszköz információ"** menü **"Felvétel beállítás"** menüpontjában a **"Felvétel"** opciót választotta, akkor az időcsúsztatás **"Be"** opció esetén sem működik.

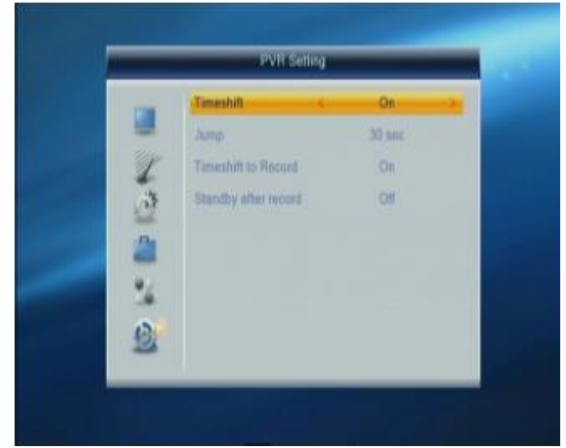

#### **5.2.2 Ugrás**

Beállíthatja, hogy felvétel készítésekor milyen időközönként kerüljön jelölés a felvételbe, így visszanézéskor könnyen

léphet a felvételben a megadott időközönkénti részhez. Visszajátszáskor a felvételben történő ugráshoz nyomja meg a **[ ]** gombot a távvezérlőn az előre, illetve a **[ ]** gombot a visszafelé lépéshez. Az ugrási időköz beállítható **"30mp", "1 perc", "5 perc", "10 perc", "30 perc"** időközre.

#### **5.2.3 Felvétel után**

Válasszon a **"Ki"** és a **"Be"** között. **"Be"** opciónál időzített felvétel esetén a készülék a felvétel elkészítése után készenléti üzemmódba kapcsol.

#### **5.3 Médialejátszó**

A Médialejátszó funkcióval külső adattárolón elhelyezett videokat nézhet meg, zenéket hallgathat, képeket nézhet, illetve visszanézheti a TV-adásból felvett műsorokat. Amennyiben olyan formátumot szeretne lejátszani, amely nem kompatibilis a készülékkel, a képernyőn a **"Nem támogatott formátum"** üzenet jelenik meg. A lejátszható formátumok támogatása szoftverfrissítés után megváltozhat!

A **"Médialejátszó"** menü automatikusan elérhetővé válik, amikor egy USB meghajtót csatlakoztat az USB porthoz. Nyomja meg az **[OK]** gombot a belépéshez. A **"Médialejátszó"** menü nem elérhető, ha nincs USB eszköz csatlakoztatva. A **"Médialejátszó"** lista nem lesz eltárolva ha a menüpontból való kilépés nélkül az USB eszközt eltávolítja vagy a készüléket készenléti, illetve kikapcsolt állapotba állítja.

A kijelölősávot a **[PR+ / Pr-]** gombokkal mozgathatja, a következő oldalra a **[PAGE]** gomb megnyomásával léphet. Az **[OK]** gomb megnyomásával léphet be a mappába, vagy indíthatja el a fájl lejátszását a kijelölt elemen. A lejátszás végén automatikusan megjelenik az USB menü.

#### **Funkció gombok**

**[piros]**: Lejátszási lista megjelenítése **[zöld]**: Kedvencnek kijelölés **[sárga]**: Minden kedvencnek jelölése **[kék]**: Szerkesztés **[0]**: Váltás a zene, kép, video és felvétel funkciók között. **[1]**: Rendezés: a megjelenő ablakban választhat a tartalmak rendezési módja (Név, Idő, Méret, Kedvenc). Az ablakból az **[EXIT]** gomb megnyomásával léphet vissza **[EXIT]**: Kilépés

#### **5.3.1 Lista használata**

A lista összeállításához válassza ki a listában elhelyezni kívánt zenéket, képeket, videokat vagy felvételeket a **[zöld]** gomb megnyomásával. Az összes elem kijelöléséhez nyomja meg a **[sárga]** gombot. Ha minden elemet kiválasztott a lista szerkesztéséhez nyomja meg a **[piros]** gombot. A lista szerkesztésekor a **[piros]** gomb megnyomásával változtathatja meg az elemek sorrendjét. Válassza ki az áthelyezni kívánt elemet. Nyomja meg a **[piros]** gombot. A **[PR+ / Pr**-**]** gombokkal válassza ki a helyet. Az áthelyezés véglegesítéséhez nyomja meg a **[piros]** gombot újból, illetve az áthelyezés visszavonásához az **[EXIT]** vagy az **[OK]** gombot. A lejátszási listából a **[zöld]** gomb megnyomásával törölhet elemet, az összes elem törléséhez nyomja meg a **[sárga]** gombot.

#### **5.3.2 Szerkesztés menü**

A **"Médialejátszóba"** lépés után nyomja meg a **[kék]** gombot a **"Szerkesztés"** funkció használatához. A **"Szerkesztés"** funkcióval átnevezheti, másolhatja, törölheti a tartalmakat, új mappát hozhat létre.

**[piros]**: Átnevezés: Válassza ki azt az állományt, amit át szeretne nevezni, majd nyomja meg a **[piros]** gombot. A nevet a számgombokkal adhatja meg. A kurzor pozíciója a **[ ]** gombokkal állítható. A nagy és kisbetű közötti váltáshoz használja a **[piros]** gombot. A kurzor helyén lévő karakter törléséhez nyomja meg a **[kék]** gombot. Amennyiben a beírt név megfelelő, nyomja meg az **[sárga]** gombot, a változtatás nélküli visszalépéshez pedig a **[kék]** gombot.

**[zöld]**: Másolás: Válassza ki azt az állományt, amit át szeretne másolni, majd nyomja meg a **[sárga]** gombot. A **[PR+ / Pr-]** és az **[OK]** gombokkal válassza ki a cél helyet, majd nyomja meg újra a **[zöld]** gombot a másolás indításához. A másolás nélküli visszalépéshez használja az **[EXIT]** gombot.

**[sárga]**: Törlés: kijelölheti az adott tartalom törlését, újbóli megnyomásra a kijelölés visszavonható. A törlésre kijelölt elemen nyomja meg az **[OK]** gombot és megjelenik egy kérdés: **"Biztosan törli?"** Válassza az **"Igen"**-t a törléshez, a **"Nem"**-et a kilépéshez.

**[kék]**: Új mappa létrehozása. A név megadása az átnevezés menüpontban leírtak szerint történik.

#### **5.3.3 Zene lejátszás**

A **"Médialejászó"** menüben a **[0]** gombbal válassza ki a **"Zene"** funkciót. A **[PR+ / Pr**-**]** és az **[OK]** gombokkal keresse meg a lejátszani kívánt zenét. A kiválasztott zene lejátszásához nyomja meg az **[OK]** gombot. A zene lejátszásához az állományok listába szervezhetők. A **[2]** gomb megnyomására a folyamatjelző sáv felett látható ikon jelzi az ismétlés módját (egy tétel ismétlése, mappa ismétlése, minden ismétlése).

A Funkciógombok használata megegyezik a feljebb ismertetettekkel.

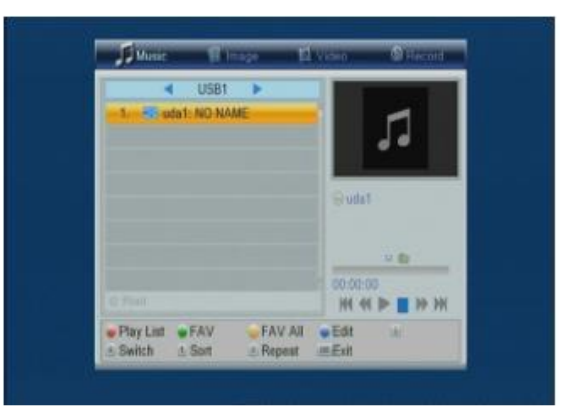

#### **5.3.4 Kép nézés**

A **"Médialejászó"** menüben a **[0]** gombbal válassza ki a **"Kép"** funkciót. A **[PR+ / Pr**-**]** és az **[OK]** gombokkal keresse meg a megnézni kívánt képet. A kiválasztott kép megjelenítéséhez nyomja meg az **[OK]** gombot. A **[2]** gomb megnyomásával beállíthatja a diavetítés paramétereit. A képek közötti váltási időt a **"Diavetítés ideje"** menüpontban a **[ ]** gombokkal állíthatja be a képváltások közötti időt. A **"Diavetítés ismétlése"** menüpontban pedig az ismétlést ki vagy bekapcsolhatja. A **[3]** gomb megnyomásával a képeket bélyegképes nézetben jelenítheti meg a képernyőn. Bélyegképes nézetben 9 kép jelenik meg a képernyőn melyekből a teljes képernyős nézethez a kijelölést a **[PR+ / Pr**-**]** és a

**[**  $\geq$  **]** gombokkal változtathatja meg. A következő 9 kép megjelenítéséhez nyomja meg a **[PAGE+]**, az előző 9 képhez a **[PAGE-]** gombot. A kijelölt kép megjelenítéséhez nyomja meg az **[OK]** gombot.

A Funkciógombok használata megegyezik a feljebb ismertetettekkel.

#### **5.3.5 Video lejátszás**

A **"Médialejászó"** menüben a **[0]** gombbal válassza ki a **"Video"** funkciót. A **[PR+ / Pr**-**]** és az **[OK]** gombokkal keresse meg a lejátszani kívánt videot. A kiválasztott video lejátszásához nyomja meg az **[OK]** gombot.

A Funkciógombok használata megegyezik a feljebb ismertetettekkel.

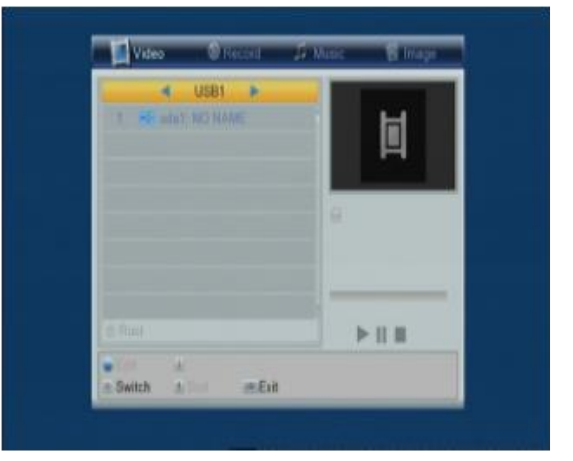

#### **5.3.6 Felvétel visszanézés**

A **"Médialejászó"** menüben a **[0]** gombbal válassza ki a **"Felvétel"** funkciót. A **[PR+ / Pr**-**]** és az **[OK]** gombokkal keresse meg a lejátszani kívánt felvételt. A kiválasztott felvtétel lejátszásához nyomja meg az **[OK]** gombot.

A funkciógombok használata az alábbiak szerint módosul:

**[piros]**: A felvétel átnevezése. Használatát ld. a Szerkesztés menü fejezetnél.

**[zöld]**: A felvétel zárolása, ezzel védheti a felvételt véletlen törlés ellen. Zárolt elem törléséhez nyomja meg a **[zöld]** gombot, hogy visszavonja a zárolást! A zároláshoz és a visszavonáshoz a kód megadása szükséges!

**[sárga]**: A felvétel törlése. Zárolt felvétel nem törölhető! Használatát ld. a Szerkesztés menü fejezetnél.

#### **5.4 USB eszköz biztonságos eltávolítása**

Nyomja meg az **[OK]** gombot az **"USB eszköz biztonságos eltávolítása"** menüponton, megjelenik a **"Lemez eltávolítása"** üzenet. A **[ ]** gombbal válassza ki az USB eszközt, majd a **[PR+/Pr**-**]** gombbal lépjen az ablak alsó részére. Nyomja meg az **[OK]** gombot az **"OK"** menüpontra az eltávolításhoz, a **"Mégse"** menüpontra a visszalépéshez. Ez után távolítsa el az USB eszközt.

# **6. Távvezérlő gombjai**

#### **6.1 Némítás**

Nyomja meg a **[ ]** gombot a némításhoz. A **[ ]** gomb újbóli megnyomásával a némítás megszűntethető, vagy nyomja meg a **[ ]** gombokat a hangerő beállításához.

#### **6.2 Számgombok**

A számgombokkal átkapcsolhat a kívánt számú csatornára. Ha a megadott szám az érvényes csatornaszám feletti, a képernyőn az **"Érvénytelen szám"** üzenet jelenik meg. Nyomja meg az **[OK]** gombot az üzenet bezárásához.

#### **6.3 Fel/le (Csatornaváltó)**

A **[PR+, PR-]** válthat csatornát, illetve a menüben léphet fel vagy le.

#### **6.4 Jobbra/balra (Hangerő +/-)**

A  $\Gamma$   $\equiv$   $\Gamma$  **dombokkal változtathatia meg a hangerőt, valamint a menüben léphet jobbra és balra.** Nyomja meg a **[ ]** gombot a hangerő csökkentéséhez vagy a menüben balra lépéshez, a **[ ]** gombot a hangerő növeléséhez vagy a menüben jobbra lépéshez.

#### **6.5 OK**

1. Műsor nézése vagy hallgatása közben nyomja meg az **[OK]** gombot a program lista megjelenítéséhez.

2. A **[PR+, PR-]** gombokkal válassza ki a listából kívánt csatornát, majd nyomja meg az **[OK]** gombot a kiválasztott csatornára váltáshoz.

3. A **[MENU]** vagy az **[EXIT]** gombbal zárhatja be a listát.

#### **6.6 EPG (Elektronikus műsorújság)**

Az elektronikus műsorújságban 7 napra előre áttekintheti a csatornák kínálatát, sőt akár könnyen kiválaszthatja az adott műsor felvételét vagy arra váltást.

Nyomja meg az **[EPG]** gombot a műsorújság megjelenítéséhez.

1. A **[PR+, PR-],**  $\left[\frac{1}{2} + \frac{1}{2}\right]$  gombokkal léphet fel, le, vagy jobbra, balra.

2. **[piros]** gomb: Megnyomásával az időtáblázatba léphet. A **[PR+, PR-]** gombokkal fel, le léphet a táblázatban, a  $\begin{bmatrix} \overline{-} & \overline{-} \\ \overline{-} & \overline{-} \end{bmatrix}$  gombokkal jobbra, balra léphet a funkciógombok között. A funkciógomb kijelölése után, annak használatához nyomja meg az **[OK]** gombot.

: Visszalépés a műsorújságba.

- : A kijelölés aktuális időhöz állítása.
- : Az idő fél órával előre, vagy hátra állítása.
- : Az időt 2 órával előre, vagy hátra állítása.

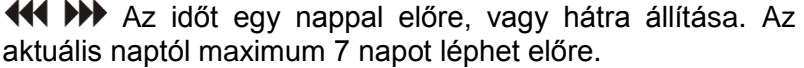

**3. [kék]** gomb**:** Megnyomásával részletes ismertetést kaphat

a kijelölt műsorról. A műsorújságban nyomja meg a **[PR+,** 

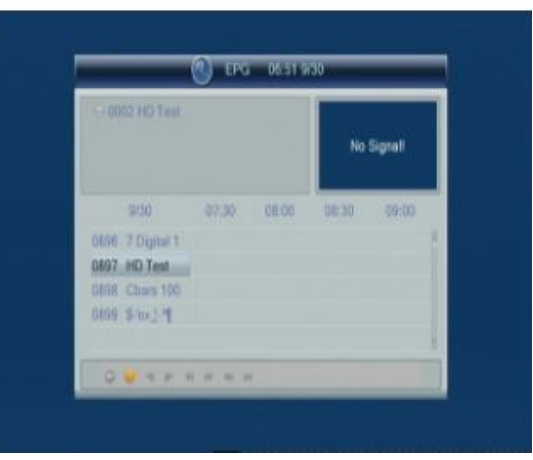

**PR-]** gombokat a csatorna és a műsor kiválasztásához, majd nyomja meg az **[kék]** gombot a műsor részletes információinak megjelenítéséhez.

**4.** A **[zöld]** gombbal léphet be az **"Időzítő"** menübe. Az aktuális programot hozzáadhatja az időzítő listához. Az időzítő beállításáról részletesebb információt a 14. oldalon talál. Ha már 8 elem található az időzítő listában, akkor a képernyőn a **"Időzítő megtelt!"** üzenet jelenik meg.

#### **6.7 Info**

Az **[INFO]** gomb megnyomásával információt jeleníthet meg az aktuális műsorról. A gomb újbóli megnyomásával részletesebb információt olvashat a műsorról. A **[piros]** gomb megnyomásával az előző, a **[zöld]** gomb megnyomásával a következő csatorna aktuális műsorról kaphat részletes információt. A **[sárga]** gomb megnyomásával a kiválasztott csatornára léphet. A **[kék]** gomb megnyomásával az aktuális programot hozzáadhatja az időzítő listához. Az időzítő beállításáról részletesebb információt a 14. oldalon talál. Az **[INFO]** gomb harmadik megnyomásával a vételi információkat jelenítheti meg. A negyedik megnyomással kiléphet az információs menüből. Az **[EXIT]** gombbal bármelyik állapotban kiléphet az információs ablakból.

#### **6.8 Keresés [FIND, piros]**

A műsor nézése közben a kereső ablak megjelenítésével egy csatorna nevét keresheti ki. A beírt karaktereknek megfelelő csatornák nevei megjelennek a listában. A **[PR+, PR-], [ ]**  gombokkal léphet fel, le, vagy jobbra, balra a karakterek között. A kiválasztott karakter beírásához nyomja meg az **[OK]** gombot. A kisbetű/nagybetű váltásához nyomja meg a **[sárga]** gombot. Az utolsó karakter törléséhez nyomja meg a **[piros]** gombot. Ha végzett beírással nyomja meg a **[kék]** gombot. A megjelenő listában a **[PR+, PR-]** gombokkal jelölheti ki a kívánt csatornát. A csatorna kijelölése után az **[OK]** gomb megnyomásával válthat a csatornára.

#### **6.9 Teletext [zöld]**

Nyomja meg a **[TXT]** gombot a Teletext információk megjelenítéséhez. A kívánt oldal kereséséhez a számgombokkal adja meg az oldal számát. Kiemelt oldalra ugráshoz nyomja meg az alsó sávban adott színnel jelölt oldalnak megfelelő gombot. Ha az adott csatornához nincs Teletext információ, akkor a képernyőn a **"Nincs adat!"** üzenet jelenik meg. Az üzenet bezárásához nyomja meg az **[EXIT]** gombot.

#### **6.10 Felirat [sárga]**

Nyomja meg a gombot a felirat menü megjelenítéséhez. A **[PR+, PR-]** gombokkal jelölje ki a kívánt feliratot, nyomja meg az **[OK]** gombot az elfogadáshoz. A mennyiben az adott műsor nem tartalmaz feliratot a képernyőn a **"Nincs adat!"** üzenet jelenik meg. Az üzenet bezárásához nyomja meg az **[EXIT]** gombot.

#### **6.11 Hang [kék]**

1. Nyomja meg a **[ ]** gombot a **"Hang"** menü megjelenítéséhez.

2. A  $[\sqrt{2} \pm \sqrt{2}]$  gombokkal választhat "Bal", "Jobb", **"Mono"** vagy **"Sztereo"** beállítás közül.

3. A **[PR+, PR-]** gombokkal válassza ki a megfelelő hangsávot, ha több áll rendelkezésre.

4. A hang üzemmód megváltoztatása csak az aktuális csatornára vonatkozik, nem az összesre.

5. A **"Hang"** menü bezárásához használja a **[MENU]** vagy az **[EXIT]** gombot.

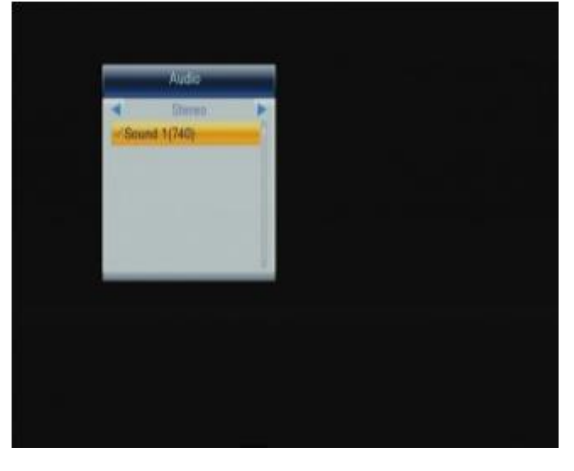

#### **6.12 Szünet**

A műsor nézése közben a **[PAUSE]** gombbal megállíthatja a képet, míg a hang szól tovább. A kép elindítható újra a **[PAUSE]** gomb újbóli megnyomásával. Ha az időcsúsztatás funkció be van kapcsolva, akkor a megállított kép a **[PLAY]** gomb megnyomása után a megállítás helyétől folytatódik.

#### **6.13 Elalvás**

Nyomja meg a **[SLEEP]** gombot az automatikus kikapcsolás beállításához. A gomb többszöri megnyomásával beállíthatja, hogy a készülék mennyi idő után kapcsolódjon ki automatikusan: 10, 30, 60, 90, 120 perc.

#### **6.14 Kedvencek**

1. Nyomja meg a **[FAV]** gombot a kedvenc csatornák listájának megjelenítéséhez.

2. Nyomja meg a  $\equiv$  **1 ]** gombokat a kívánt kedvenc csoport kiválasztásához. Nyomja meg a **[PR+, PR-]** gombokat a listában fel / le lépéshez. Az **[OK]** megnyomásával a kiválasztott csatornára léphet. A kilépéshez használja a **[MENU]** vagy az **[EXIT]** gombot. 3. Ha nincs kedvenc csatorna kiválasztva, akkor a **"Nincs kedvenc csatorna!"** üzenet jelenik meg a **[FAV]** gomb

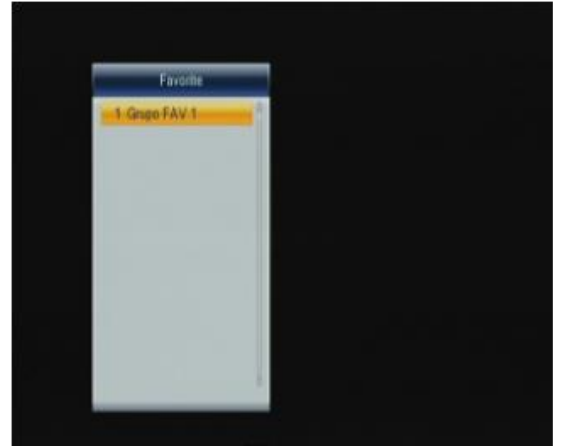

#### **6.15 Időcsúsztatás**

megnyomásakor.

A **[SHIFT]** gomb megnyomásával megjeleníthet az időcsúsztatás funkció bekapcsolt állapotában az aktuális információkat az időcsúsztatással kapcsolatban. A gomb újbóli megnyomásával megjelenítheti a beállított időzítéseket.

# **Hibaelhárítás**

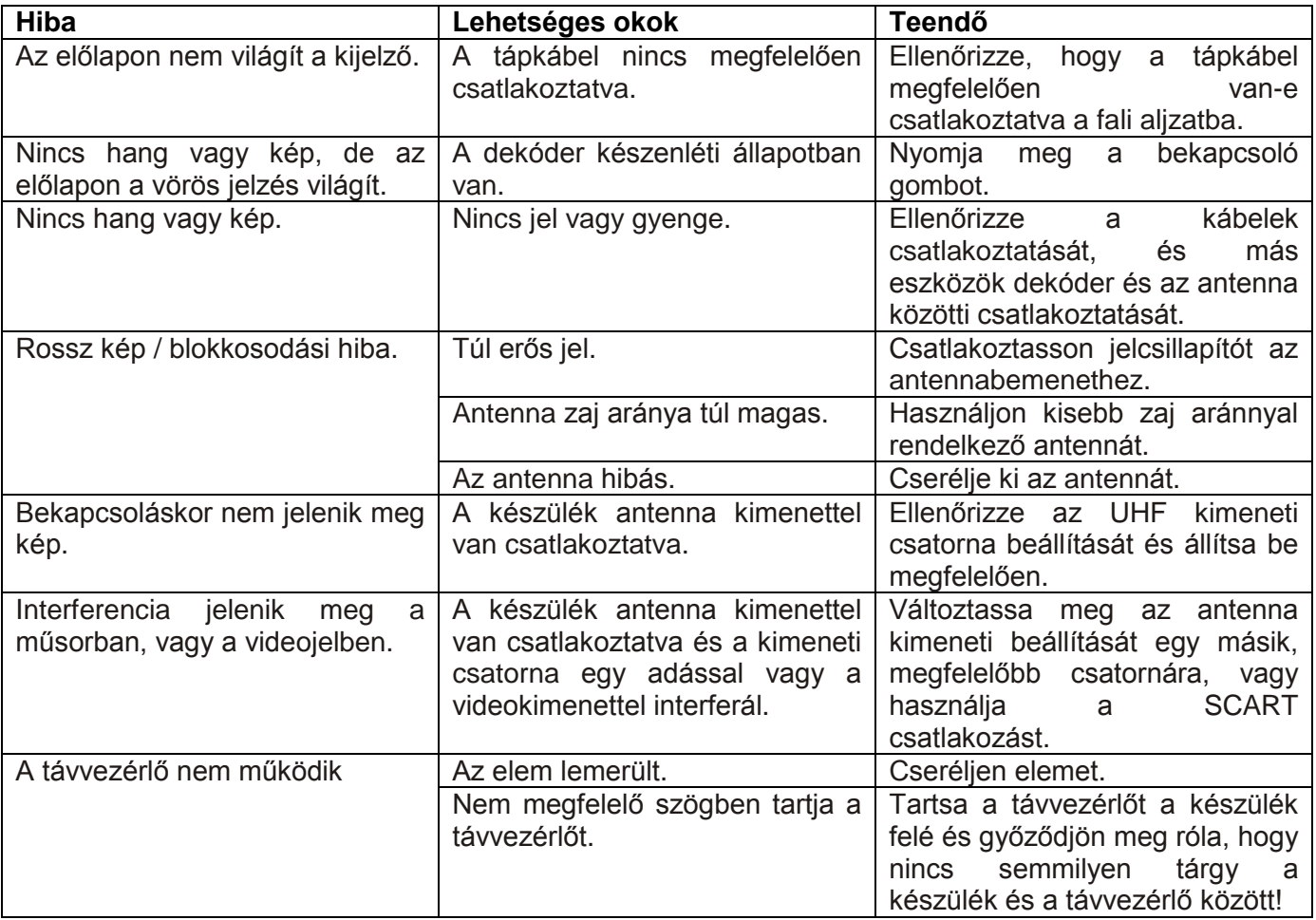

**Megjegyzés**: Ha minden feljebb javasolt műveletet kipróbált és a probléma nem oldódott meg, jelezze a hibát a szerviznek!